# **Oracle® Retail Demand Forecasting**

Configuration Guide Release 13.0.4

July 2009

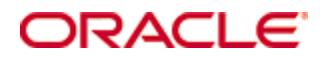

#### Oracle® Demand Forecasting Configuration Guide, Release 13.0.4

Copyright © 2009, Oracle. All rights reserved.

Primary Author: Bernadette Goodman

This software and related documentation are provided under a license agreement containing restrictions on use and disclosure and are protected by intellectual property laws. Except as expressly permitted in your license agreement or allowed by law, you may not use, copy, reproduce, translate, broadcast, modify, license, transmit, distribute, exhibit, perform, publish, or display any part, in any form, or by any means. Reverse engineering, disassembly, or decompilation of this software, unless required by law for interoperability, is prohibited.

The information contained herein is subject to change without notice and is not warranted to be error-free. If you find any errors, please report them to us in writing.

If this software or related documentation is delivered to the U.S. Government or anyone licensing it on behalf of the U.S. Government, the following notice is applicable:

U.S. GOVERNMENT RIGHTS Programs, software, databases, and related documentation and technical data delivered to U.S. Government customers are "commercial computer software" or "commercial technical data" pursuant to the applicable Federal Acquisition Regulation and agencyspecific supplemental regulations. As such, the use, duplication, disclosure, modification, and adaptation shall be subject to the restrictions and license terms set forth in the applicable Government contract, and, to the extent applicable by the terms of the Government contract, the additional rights set forth in FAR 52.227-19, Commercial Computer Software License (December 2007). Oracle USA, Inc., 500 Oracle Parkway, Redwood City, CA 94065.

This software is developed for general use in a variety of information management applications. It is not developed or intended for use in any inherently dangerous applications, including applications which may create a risk of personal injury. If you use this software in dangerous applications, then you shall be responsible to take all appropriate fail-safe, backup, redundancy, and other measures to ensure the safe use of this software. Oracle Corporation and its affiliates disclaim any liability for any damages caused by use of this software in dangerous applications.

Oracle is a registered trademark of Oracle Corporation and/or its affiliates. Other names may be trademarks of their respective owners.

This software and documentation may provide access to or information on content, products, and services from third parties. Oracle Corporation and its affiliates are not responsible for and expressly disclaim all warranties of any kind with respect to third-party content, products, and services. Oracle Corporation and its affiliates will not be responsible for any loss, costs, or damages incurred due to your access to or use of third-party content, products, or services.

**Licensing Note**: This media pack includes a Restricted Use license for Oracle Retail Predictive Application Server (RPAS) - Enterprise Engine to support Oracle® Retail Demand Forecasting only.

#### **Value-Added Reseller (VAR) Language**

#### **Oracle Retail VAR Applications**

The following restrictions and provisions only apply to the programs referred to in this section and licensed to you. You acknowledge that the programs may contain third party software (VAR applications) licensed to Oracle. Depending upon your product and its version number, the VAR applications may include:

(i) the software component known as **ACUMATE** developed and licensed by Lucent Technologies Inc. of Murray Hill, New Jersey, to Oracle and imbedded in the Oracle Retail Predictive Application Server – Enterprise Engine, Oracle Retail Category Management, Oracle Retail Item Planning, Oracle Retail Merchandise Financial Planning, Oracle Retail Advanced Inventory Planning, Oracle Retail Demand Forecasting, Oracle Retail Regular Price Optimization, Oracle Retail Size Profile Optimization, Oracle Retail Replenishment Optimization applications.

(ii) the **MicroStrategy** Components developed and licensed by MicroStrategy Services Corporation (MicroStrategy) of McLean, Virginia to Oracle and imbedded in the MicroStrategy for Oracle Retail Data Warehouse and MicroStrategy for Oracle Retail Planning & Optimization applications.

(iii) the **SeeBeyond** component developed and licensed by Sun MicroSystems, Inc. (Sun) of Santa Clara, California, to Oracle and imbedded in the Oracle Retail Integration Bus application.

(iv) the **Wavelink** component developed and licensed by Wavelink Corporation (Wavelink) of Kirkland, Washington, to Oracle and imbedded in Oracle Retail Mobile Store Inventory Management.

(v) the software component known as **Crystal Enterprise Professional and/or Crystal Reports Professional** licensed by SAP and imbedded in Oracle Retail Store Inventory Management.

(vi) the software component known as **Access Via™** licensed by Access Via of Seattle, Washington, and imbedded in Oracle Retail Signs and Oracle Retail Labels and Tags.

(vii) the software component known as **Adobe Flex™** licensed by Adobe Systems Incorporated of San Jose, California, and imbedded in Oracle Retail Promotion Planning & Optimization application.

(viii) the software component known as **Style Report™** developed and licensed by InetSoft Technology Corp. of Piscataway, New Jersey, to Oracle and imbedded in the Oracle Retail Value Chain Collaboration application.

(ix) the software component known as **DataBeacon™** developed and licensed by Cognos Incorporated of Ottawa, Ontario, Canada, to Oracle and imbedded in the Oracle Retail Value Chain Collaboration application.

You acknowledge and confirm that Oracle grants you use of only the object code of the VAR Applications. Oracle will not deliver source code to the VAR Applications to you. Notwithstanding any other term or condition of the agreement and this ordering document, you shall not cause or permit alteration of any VAR Applications. For purposes of this section, "alteration" refers to all alterations, translations, upgrades, enhancements, customizations or modifications of all or any portion of the VAR Applications including all reconfigurations, reassembly or reverse assembly, re-engineering or reverse engineering and recompilations or reverse compilations of the VAR Applications or any derivatives of the VAR Applications. You acknowledge that it shall be a breach of the agreement to utilize the relationship, and/or confidential information of the VAR Applications for purposes of competitive discovery.

The VAR Applications contain trade secrets of Oracle and Oracle's licensors and Customer shall not attempt, cause, or permit the alteration, decompilation, reverse engineering, disassembly or other reduction of the VAR Applications to a human perceivable form. Oracle reserves the right to replace, with functional equivalent software, any of the VAR Applications in future releases of the applicable program.

# **Contents**

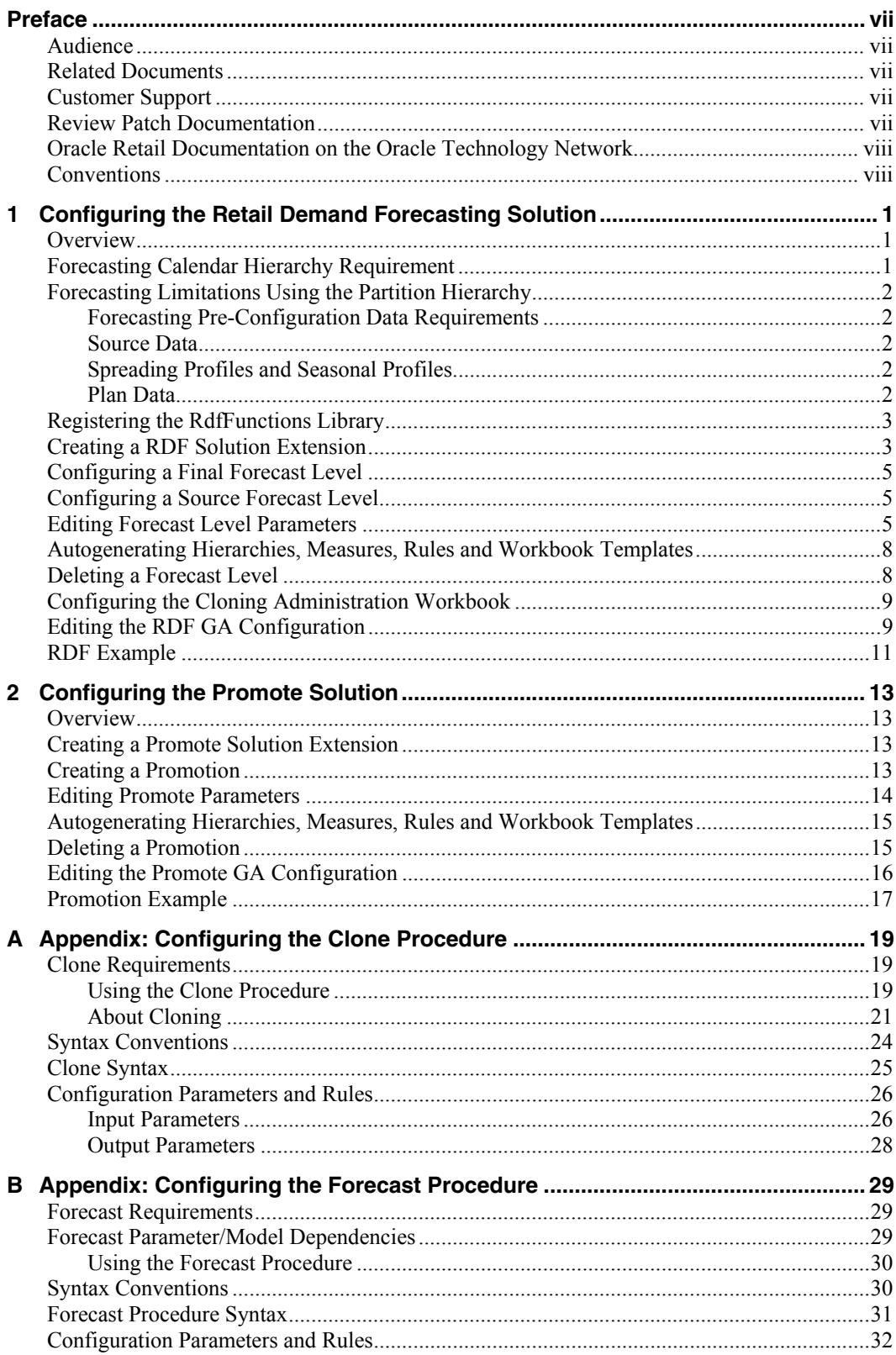

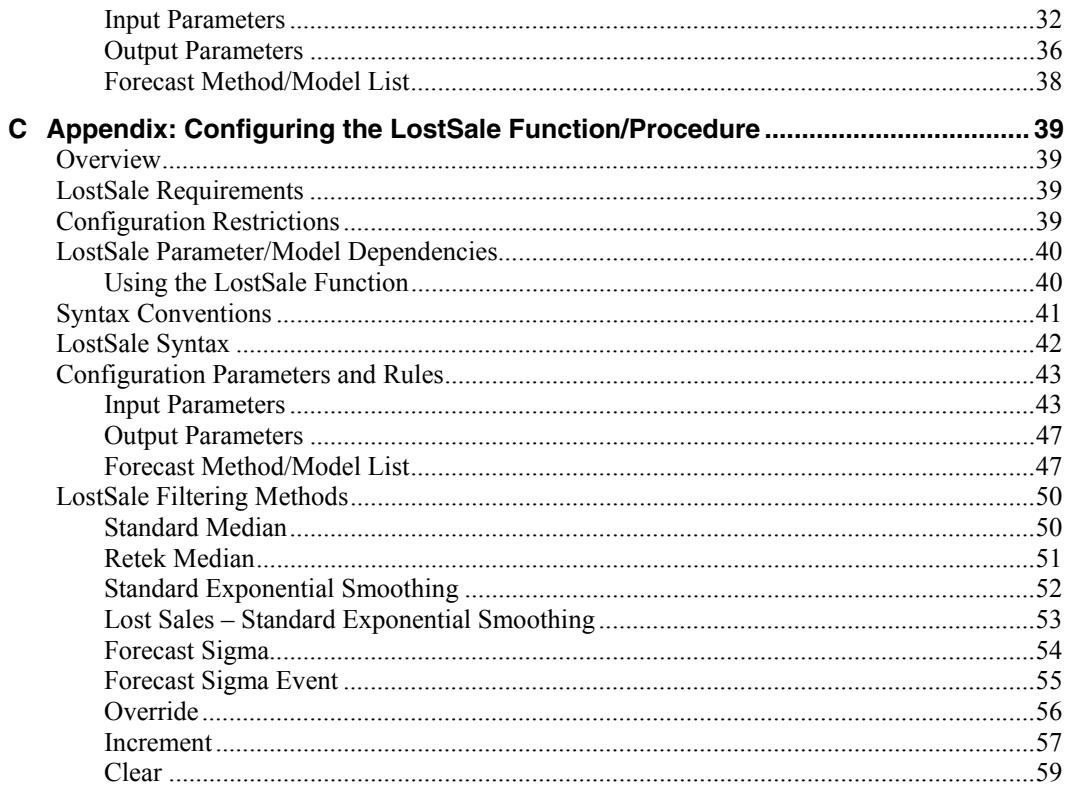

# **Preface**

<span id="page-6-0"></span>Oracle Retail Configuration Guides are designed so that you can view and understand the application's "behind-the-scenes" processing, including such information as the following:

- Key system administration configuration settings
- **Technical architecture**
- Functional integration dataflow across the enterprise
- Batch processing

## **Audience**

Anyone who has an interest in better understanding the inner workings of the RDF system can find valuable information in this guide. There are three audiences in general for whom this guide is written:

- System analysts and system operation personnel:
	- who are looking for information about RDF processes internally or in relation to the systems across the enterprise.
	- who operate RDF on a regular basis.
- Integrators and implementation staff who have the overall responsibility for implementing RDF into their enterprise.
- Business analysts who are looking for information about processes and interfaces to validate the support for business scenarios within RDF and other systems across the enterprise.

## **Related Documents**

For more information, see the following documents in the Oracle Retail Demand Forecasting Release 13.0.4 documentation set:

- *Oracle Retail Demand Forecasting Release Notes*
- *Oracle Retail Demand Forecasting Installation Guide*
- *Oracle Retail Demand Forecasting Administration Guide*
- *Oracle Retail Demand Forecasting User Guide*
- Oracle Retail Predictive Application Server documentation

## **Customer Support**

To contact Oracle Customer Support, access My Oracle Support at the following URL: [https://metalink.oracle.com](https://metalink.oracle.com/) 

When contacting Customer Support, please provide the following:

- Product version and program/module name
- Functional and technical description of the problem (include business impact)
- Detailed step-by-step instructions to re-create
- Exact error message received
- Screen shots of each step you take

# <span id="page-7-0"></span>**Review Patch Documentation**

If you are installing the application for the first time, you install either a base release (for example, 13.0) or a later patch release (for example, 13.0.2). If you are installing a software version other than the base release, be sure to read the documentation for each patch release (since the base release) before you begin installation. Patch documentation can contain critical information related to the base release and code changes that have been made since the base release.

# **Oracle Retail Documentation on the Oracle Technology Network**

In addition to being packaged with each product release (on the base or patch level), all Oracle Retail documentation is available on the following Web site:

[http://www.oracle.com/technology/documentation/oracle\\_retail.html](http://www.oracle.com/technology/documentation/oracle_retail.html) 

Documentation should be available on this Web site within a month after a product release. Note that documentation is always available with the packaged code on the release date.

## **Conventions**

**Navigate:** This is a navigate statement. It tells you how to get to the start of the procedure and ends with a screen shot of the starting point and the statement "the Window Name window opens."

> **Note:** This is a note. It is used to call out information that is important, but not necessarily part of the procedure.

```
This is a code sample 
    It is used to display examples of code
```
A hyperlink appears like this.

# <span id="page-8-0"></span>**Configuring the Retail Demand Forecasting Solution**

## **Overview**

Oracle Retail Demand Forecasting™ is a statistical forecasting solution that uses state-ofthe-art modeling techniques to produce high quality forecasts with minimal human intervention. Forecasts produced by the Demand Forecasting system enhance the retailer's supply-chain planning, allocation, and replenishment processes, which enables a profitable and customer-oriented approach to predicting and meeting product demand.

Forecast information is often required for items at the lowest levels in a hierarchy. Problems can arise when historic sales data for these items is too sparse and too noisy to identify clear selling patterns. In such cases, generating a reliable forecast requires aggregating sales data from a low level up to a higher level in the hierarchy. After a forecast is generated at the higher level, the resulting data can be allocated (spread) back down to the lower level. This is based on the lower level's relationship to the total. Before you can spread forecast data back down to a lower level, you should have an understanding of the relationship between the lower level and the higher level dimensions. Frequently, an additional forecast will be generated at the low level to help determine this relationship. This low level is called the final forecast level. Forecast data at this level might be sufficient to generate reliable percentage-to-whole information, but the actual forecast numbers will be more robust when they are generated at an aggregate level. This aggregate level from which forecast data is spread is referred to as the source forecast level.

Some high-volume items may possess sufficient sales data for robust forecast calculations directly at the final forecast level. In these cases, forecast data that is generated at an aggregate level and then spread down to lower levels can be compared to forecasts that are run directly at the low level. Comparing the two forecasts, each generated at a different hierarchy level, can be an invaluable forecast performance evaluation tool.

The RDF solution may include multiple final forecast levels. Forecast data must appear at some final level for the data to be approved and exported to other systems.

Using the RDF Plug-In, final and source forecast levels are defined for the RDF solution.

**Note:** The ability to configure the RDF solution may be limited. This is based on your licensing agreement.

# **Forecasting Calendar Hierarchy Requirement**

With any RDF solution, configuration of the calendar hierarchy must always include a "day" dimension level name. There are no configuration requirements for the dimensions of the merchandise or location hierarchies.

# <span id="page-9-0"></span>**Forecasting Limitations Using the Partition Hierarchy**

Any dimension along the partition hierarchy that is used as an intersection to forecast must be unique across all domains. This requirement especially applies to Alternate Hierarchies. For example, if the forecast level is supplier \str \week, my Supplier dimension cannot have a supplier position that exists in multiple domains. However, additional support for clean partitioning of Alternate Hierarchies is provided through the RDF Transformation programs used to integrate RMS foundation data for RDF. See the *RPAS Administration Guide* for more information on data integration programs.

## **Forecasting Pre-Configuration Data Requirements**

There are several parameters within the RDF configuration that may reference other measures that are configured external to the solution, specifically:

- Source Data
- Plan Data
- Spreading Profile
- Seasonal Profile

Prior to configuring an RDF solution, it is required that these measures already exist within the Project.

## **Source Data**

The RDF plug-in populates a pick-list with all non-Boolean and non-string measures that have been created in the Project.

## **Spreading Profiles and Seasonal Profiles**

If Curve will be used to produce "Spreading Profiles" or "Seasonal Profiles" to support your Forecasting solution, these profiles should already have been configured in the Curve solution. If these profiles are being defined external to Curve, these measures should already exist within the Project.

## **Plan Data**

If the "Plan Data" that will be used to support Bayesian forecasting is being defined within another solution, this measure should already exist. The entry of this parameter is not required within the configuration, and it can be entered in the resulting domain(s).

# <span id="page-10-0"></span>**Registering the RdfFunctions Library**

Prior to configuring the RDF Solution, register the "RdfFunctions" library to support proper validation of the RDF-specific rules:

Open the Function Library Manager and add "RdfFunctions."

**Note:** If Promote is implemented, the following rules will display as invalid however these should be ignored:

Rule: PREF\_PlHolder

RuleGroup: PREF\_place

Rule Group: PRMA\_place

Rule Group: PRPL\_place

## **Creating a RDF Solution Extension**

To create an RDF solution extension:

- **1.** Open an existing configuration **in which the Curve solution has already been defined**.
- **2.** From the Configuration Tools toolbar, select the **Automation** menu. From the **RDF** option, select **Specify Parameters**. The following sections outline the process for configuring forecast levels.

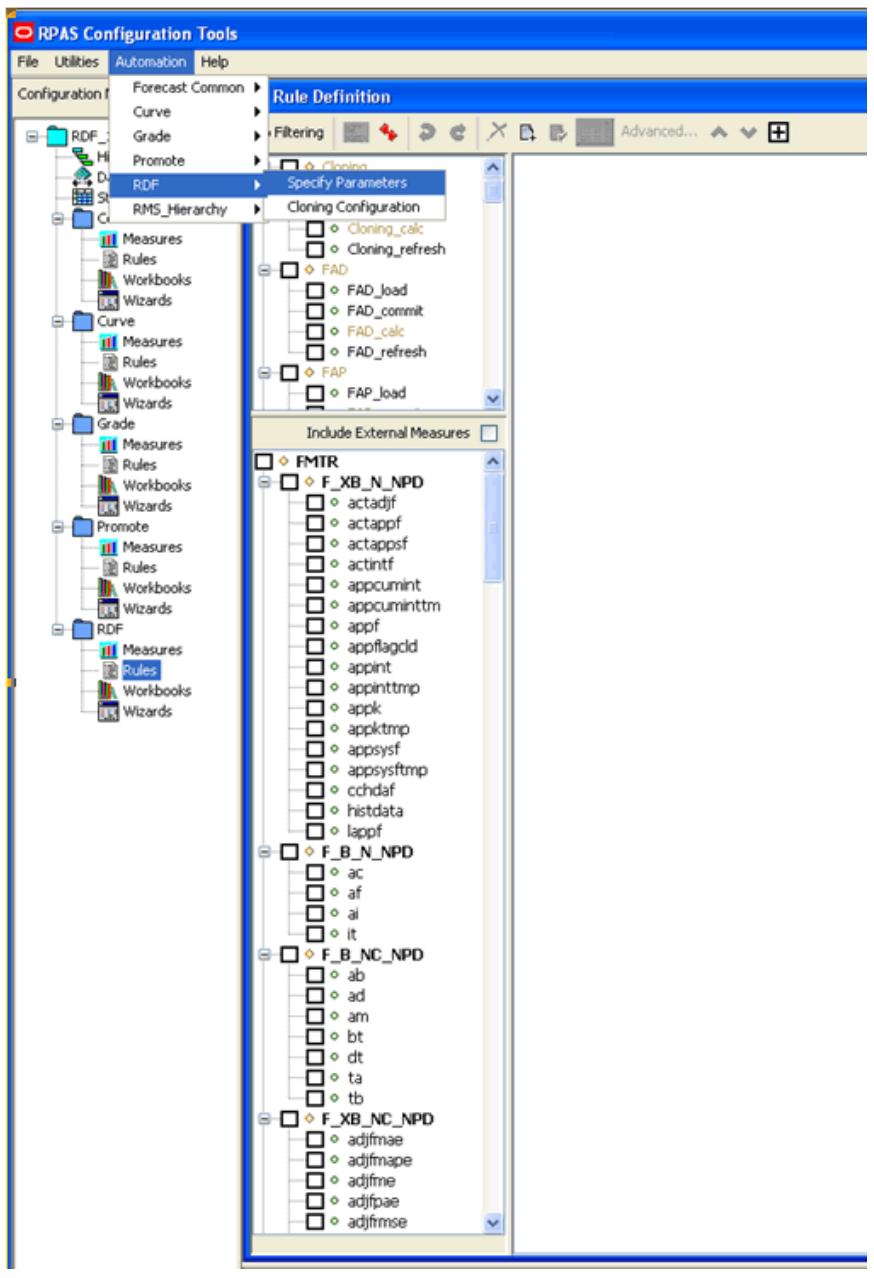

**Configuration Tools Menu Options** 

# <span id="page-12-0"></span>**Configuring a Final Forecast Level**

To create a final level:

- **1.** On the Forecasting Parameters utility, click the **F** icon.
	- A new final level is added, and it is assigned the next available level number.
- **2.** Specify the properties for the final level. See [Editing Forecast Level Parameters](#page-12-1) for details.

## **Configuring a Source Forecast Level**

To create a source level:

- **1.** On the Forecasting Parameters utility, highlight the final level number in which the new source level will be associated from the Level window.
- **2.** Click the **S** icon.
- A new source level is added, and it is assigned the next available number.
- **3.** Specify the properties for the source level. See [Editing Forecast Level Parameters](#page-12-1) for details.

**Note:** New source of final forecast levels cannot be added or patched into an existing domain.

## <span id="page-12-1"></span>**Editing Forecast Level Parameters**

Edit forecast parameters:

- **Level Name** The Level Name is the system-assigned level number when a forecast level is created. This is a read-only parameter.
- **Level Label** The Level Label is the level description that will be viewed by the user once the domain is created.
	- Level Labels may not exceed forty characters.
	- It is recommended, but not required, that Level Labels include the Level Name (the system-assigned level number). Within the Forecast Administration workbook, the Default Source Level may be edited. This pick-list is populated with the Level Name for all levels that are associated with a final level. Since this value can also be specified within this configuration, this recommendation may not be necessary if changes to the Default Source Level are not expected within the application.
	- RPAS will automatically put () around Forecast Level Labels. The configuration specialist should not include these in their level label configuration or the installer will fail. An example of a Forecast Level Label that would violate this requirement is (1:itm/str/week - Final). This example is acceptable as:1 item/str/week - Final.
	- '-' should not be used before or after the Forecast Level Label. An example of a Forecast Level Label that would violate this requirement is: -1:itm/str/week – Final-. This example is acceptable as: 1-itm/str/week – Final
	- ':' should not be used at all in the Level Label. An example of a Level Label that would violate this requirement is 1**:** itm/str/week-
- **Intersection** The Intersection is the hierarchy dimensions that define the forecasting level.
- **Default Source Level** Assigned only at the Final level, the Default Source Level is the primary level at which the aggregate, more robust forecast is run. The desired Source Level must first be created within the RDF configuration for it to be a selection in the pick-list. For more information on Source Level Forecasting, refer to the *RDF User Guide*.

If no source level is required, the final level should be selected.

- **Source Data** Assigned only at the Final level, the Source Data is the measure to be used as the input data (for example, POS) for the generation of forecasts. The values in this pick-list are populated with all non-string and non-Boolean type measures that are configured in the Project.
- **Periodicity** Periodicity is the number of periods within the Calendar dimension, which are defined in the forecast level intersection. For example, if an intersection is defined at Week/Item/Store the Periodicity value will be 52 (since there are 52 weeks within a year).
- **Forecast Method** The Forecast Method window displays all forecast generation methods that may be defined for a forecast level. The Default Forecast Method is also determined here.

**Note:** The "Causal" method should be selected as a valid method ONLY for levels in which causal forecasting will be used.

The following is a list of Forecast Methods that may be selected. See the *RDF User Guide* for more information on each method.

- No Forecast
- Average
- Simple
- **Intermittent**
- Simple/Intermittent
- Trend
- Additive Seasonal
- Multiplicative Seasonal
- Seasonal
- AutoES
- Causal

**Note:** This method should only be selected as a valid method for levels that will use Causal Forecasting. If **Causal** is selected and Promote is not licensed or configured, the RDF batch forecast will not generate.

When enabling Causal as a valid forecast method for a source level, note that RDF Promotion variables need to be provided at the same dimension along the Product and Location hierarchies as the forecast level for which Causal forecasting is executed (Final or Source). RDF Causal does not support aggregation of promotion variables along any hierarchies other than Clnd. Aggregation of promotion variables along product and/or location hierarchies needs to be handled externally through configuration. Aggregation along the calendar hierarchy is support by RDF Causal, using specified aggregation and spread profiles. Please refer to the *RDF User Guide* for details.

- Bayesian
- Profile-based
- LoadPlan
- Copy
- **Plan Data** Assigned only at the final level, Plan Data (sales plans) provide details of the anticipated shape and scale of an item's selling pattern. This information is required when Bayesian forecasting is used as a Forecast Method. The value in this parameter is a measure name.
- **Seasonal Profile** A seasonal profile provides details of the anticipated seasonality of an item's selling pattern. The seasonal profile is required in conjunction with the Profile-based Forecast Method. The seasonal profile can be generated or loaded, depending on your configuration. The value in this parameter is a measure name.
- **Spreading Profile** Assigned only at the source forecasting level, the Spreading Profile is used to spread source level forecasts down to the final forecast level. The value in this parameter is a measure name, a profile level name, or any combination of these separated by commas.
	- If Curve is used to dynamically generate the spreading ratios, this parameter should be populated with the final profile level name (profile number) configured. For example: 01 (this is profile level 01).
	- If Curve is used to generate the static (manually approved) spreading ratios, this parameter should be populated with the Approved Profile measure. For example: apvp11 (this is the Approved Profile for Curve level 11).

**Note:** For more information on Source Level Forecasting, see the *RDF User Guide*.

## <span id="page-15-0"></span>**Autogenerating Hierarchies, Measures, Rules and Workbook Templates**

The following is the process to autogenerate the hierarchies, measures, rules, and workbook templates that are required by RDF to support the forecasting configuration entered in the RDF plug-in:

On the Forecasting Parameters utility, click the **OK** icon.

The system automatically generates the following:

- **Hierarchies**  The DATA hierarchy will be updated with the flvl, fbrt and fmtr dimensions.
- **Measures**  All measures necessary to support the base RDF solution will be created.
- **Rules**  All Rule Sets, Rule Groups, and Rules to support the base RDF solution will be created.
- **Workbook Templates**  All pre-defined workbook templates to support the base RDF solution will be created.

You may continue to make changes to the RDF plug-in configuration, and the autogeneration process may be repeated as often as needed prior to the installation.

## **Deleting a Forecast Level**

Deleting a forecast level will cause the system-assigned enumerated values in the Level Name to renumber such that levels are in consecutive order starting with forecast level 01. Deleting a forecast level may impact any solution configuration that uses a specific level.

If the domain using the configuration has previously been installed, there is potential to lose data associated to a level that has been deleted or renumbered.

To delete a level:

- **1.** On the Forecasting Parameters utility, highlight the number of the level that you want to delete from the Level window.
- **2.** Click the **X** icon.

The level is deleted. If you delete a final level, any source levels that are associated with it will also be deleted.

**3.** Select the **OK** icon to regenerate the solution with the changes to the cluster configuration.

## <span id="page-16-0"></span>**Configuring the Cloning Administration Workbook**

Product/Location Cloning Administration Workbook allows users to specify Clone Products by a configurable dimension in the Location hierarchy and Clone Stores by a configurable dimension in the Product hierarchy. For example, users can specify a different Clone SKU for a different Region.

These dimensions can be specified from the **Cloning Configuration** menu option under **RDF Automation**. When the user clicks on this menu, the Cloning Parameters dialog box appears.

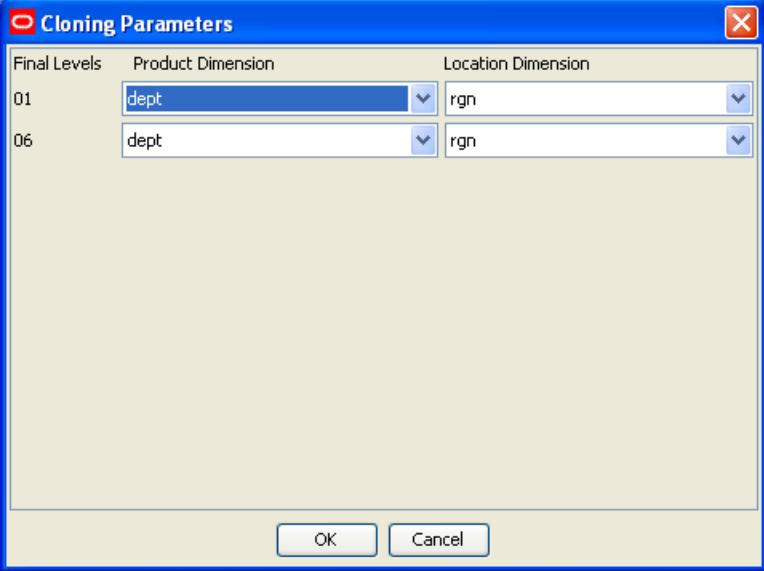

**Cloning Parameters Dialog Box** 

For each Final forecast level, the user is prompted to select a Product Dimension and a Location dimension. The values selected here drive the dimensionality of the Product Cloning and Location Cloning Worksheets in the Cloning Administration Workbook. Note that the" Product dimension" selected here actually drives the Location Cloning Worksheet and the "Location Dimension" drives the Product Cloning Worksheet. For example, the "Product dimension" is the dimension by which Clone Users want to specify Location clones and vice versa.

For example, if final level 01 is at SKU/Store/Week and the user has chosen Dept for Product Dimension and Region for Location Dimension, then for Final level 01 the Product Cloning Worksheet will be generated at SKU/Region and the Location Cloning Worksheet will be at Store/Dept.

Note that if the Cloning configuration menu option is not invoked, then the Cloning Administration Workbook and associated measures will not be generated in the configuration.

# **Editing the RDF GA Configuration**

The autogeneration process creates hierarchies, measures, rules, and workbook templates that are required to support the essential RDF functionality. This base configuration is referred to as the "GA Configuration." Certain changes to the GA Configuration are allowed. Once edits to the GA Configuration are made and the autogeneration process occurs again, valid changes to the configuration will be preserved. There is nothing in the RPAS Configuration Tools to prevent invalid changes from being made.

The following outlines acceptable changes and restrictions:

- **"RDF" Solution Extension Name**  The name assigned to the resulting RDF solution after autogeneration occurs **cannot** be edited.
- **Major and Minor Components** Additional Major and Minor components may be added to the RDF GA Configuration. The Major and Minor components that are part of the GA Configuration may not be edited. This restriction also applies to Measure Names and Measure Labels.
- **Rules** Additional Rule Sets, Rule Groups, and Rules may be added to the RDF GA Configuration. This includes support for adding new Rules to existing GA Configuration Rule Groups. It is recommended that new Rules added to the GA Configuration Rule Groups include "cust" (represents "Custom") in the Rule Name. This allows for easy identification of Rules that are not part of the GA Configuration. Rule Sets, Rule Groups, and Rules that are part of the GA Configuration may not be renamed. Existing Rules that are part of the GA Configuration may not be modified in any way.
- **Workbook Templates** Additional Workbook Templates may be added to the RDF GA Configuration. New Measures and Rules may also be added to the GA Configuration Workbook Templates. This is done by adding new Major and Minor components, and adding new Rules to existing Rule Groups in the GA Configuration.

# <span id="page-18-0"></span>**RDF Example**

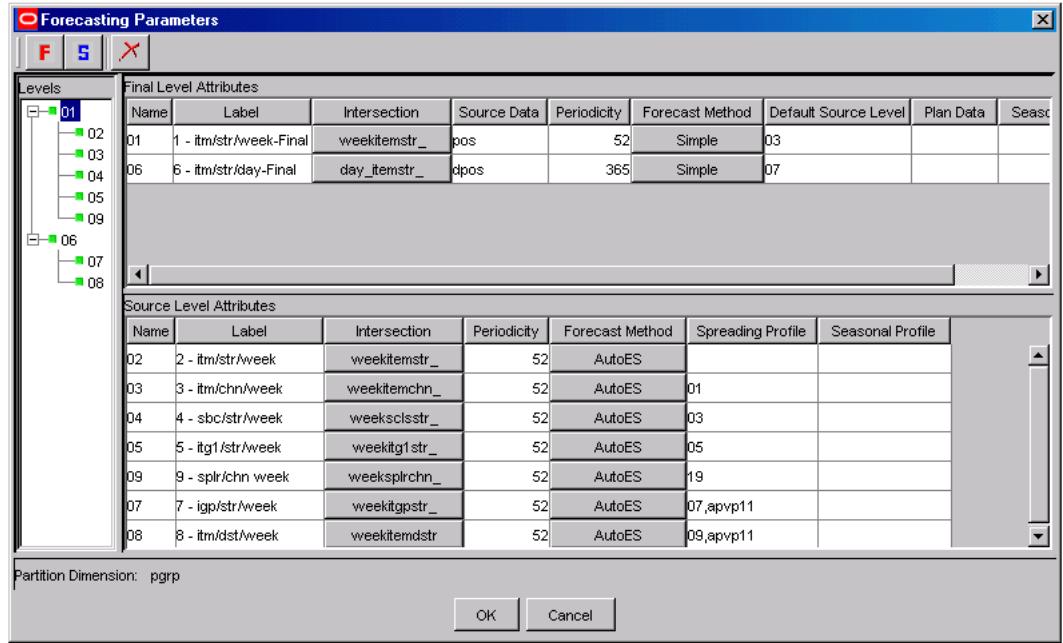

An example of the Forecasting Parameters utility appears below.

**Forecasting Parameters Window** 

# **Configuring the Promote Solution**

## <span id="page-20-0"></span>**Overview**

Promote (Promotional Forecasting) is an optional add-on solution to RDF that allows for the effects of promotional and causal events, such as radio advertisements and holiday occurrences, into time series forecasts. The promotional forecasting process uses past sales data and promotional information to forecast future demand.

Using the Promote Plug-In, promotions are defined that will be used within the Promote Solution.

# **Creating a Promote Solution Extension**

To create the Promote solution extension:

**1.** Open an existing configuration in which **the Curve and RDF solution** have already been defined.

> **Note:** Promotion/causal forecasting levels are determined within the RDF Solution by selecting **Causal** as a valid Forecasting Method for source or final forecasting levels.

**2.** From the Configuration Tools toolbar, select the **Automation** menu. From the Promote option, select **Specify Parameters**. The following sections outline the process for configuring forecast levels.

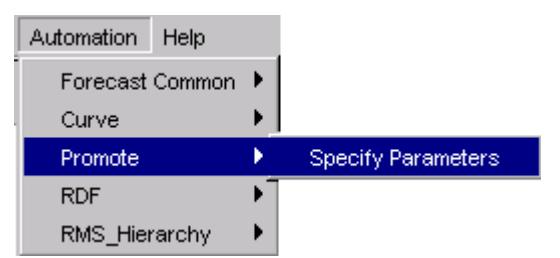

# **Creating a Promotion**

To create a Promotion:

- **1.** On the Promote Parameters utility, click the **P** icon.
	- A new promotion is added, and it is assigned a default promotion number for the Promotion Name (ex. P001).
- **2.** Specify the properties for the promotion. See [Editing Promote Parameters](#page-21-1) for details.

# <span id="page-21-1"></span><span id="page-21-0"></span>**Editing Promote Parameters**

Edit promotion parameters:

- **Default Intersection** The Default Intersection is the intersection at which any new promotion will be defined. Editing the Default Intersection will not affect any existing promotions.
- **Promotion Name** The Promotion Name is the internal system identifier of the promotion. The system will initially assign a generic Promotion Name (P001), but this value may be overwritten. The Promotion Name may not be greater than four characters. The following characters may not precede or follow the name that is entered in this field:
	- '( )' Example: (xmas)
	- '-' Example: -xmas-

The following may not be use at all in the Promotion Name:

- ':' Example: xmas:
- **Promotion Label** The Promotion Label is the description of the promotion that will be viewed by the user once the domain is created.
	- Promotion Labels may not exceed forty characters.

The following characters may not precede or follow the label that is entered in this field:

- '( )' Example: (xmas)
- '-' Example: -xmas-

The following may not be use at all in the Promotion Name:

- ':' Example: xmas:
- **Promotion Intersection** Independent of the causal forecasting levels, the Promotion Intersection is the hierarchy dimensions that define the promotion. This will be prepopulated with the value set in the 'Default Intersection' at the time when the promotion is created.
- **Type** The Type is the data type of the promotion variable. Promotion Variables may be defined as Boolean or Real types. The value in this parameter defaults to Boolean.
- **Database** The Database displays the database that will be used to store promotion variable information. The value in this parameter defaults to the data/promo database.
- **PvarDataBase**  The PvarDataBase is the database used to store promotion variable information. The value in this parameter defaults to the data/promo database.

## <span id="page-22-0"></span>**Autogenerating Hierarchies, Measures, Rules and Workbook Templates**

The following is the process to autogenerate the hierarchies, measures, rules, and workbook templates required by Promote to support the promotion configuration entered in the Promote plug-in:

On the Promote Parameters utility, click the **OK** icon.

The system automatically generates:

- **Hierarchies**  The DATA hierarchy will be updated with the ptyp and prom dimensions.
- **Measures**  All measures necessary to support the base Promote solution will be created.
- **Rules**  Only the rules and rule groups necessary to support the installation of the Promote solution are visible in the configuration. Unique to Promote, the additional rules and rule groups needed to support the Promote workbook templates and batch forecast are generated within the domain and not within the Plug-in.
- **Workbook Templates**  All pre-defined workbook templates to support the base Promote solution will be created; however, the worksheets are not visible. Unique to Promote, the additional workbook templates needed to support the Promote solution are generated within the domain and not within the Plug-in. You may continue to make changes to the Promote plug-in configuration, and the autogeneration process may be repeated as often as needed prior to the installation.

**Note:** After autogeneration completes, the following rules will display as invalid however these should be ignored:

Rule: PREF\_PlHolder RuleGroup: PREF\_place Rule Group: PRMA\_place Rule Group: PRPL\_place

## **Deleting a Promotion**

Deleting a promotion may impact any solution configuration that references the deleted promotion.

To delete a promotion:

- **1.** On the Promote Parameters utility, highlight the promotion to delete from the configuration.
- **2.** Click the **X** icon.
	- The promotion is deleted.
- **3.** Select the **OK** icon to regenerate the solution with the changes to the cluster configuration.

**Note:** See the *RDF Administration Guide* for more information on patchable changes to the configuration.

# <span id="page-23-0"></span>**Editing the Promote GA Configuration**

The Promote autogeneration process creates all hierarchy dimensions and measures to support the essential Promote functionality; however, only the rules and workbook templates required to support the domain installation are visible in the configuration. Unique to Promote, the additional rules, rule groups and workbook templates needed to support the Promote solution and batch forecast are generated within the domain and not within the Plug-in.

> **Note:** This limitation allows for fewer options than in RDF and Curve for edits to the GA Configuration.

The following outlines acceptable changes and restrictions:

- **"Promote" Solution Extension Name**  The name assigned to the resulting Promote solution after autogeneration occurs **cannot** be edited.
- **Major and Minor Components** Additional Major and Minor components may be added to the Promote GA Configuration. The Major and Minor components that are part of the GA Configuration may not be edited. This restriction also applies to Measure Names and Measure Labels.
- **Rules** Additional Rule Sets, Rule Groups, and Rules may be added to the Promote GA Configuration. This includes support for adding new Rules to existing GA Configuration Rule Groups. It is recommended that new Rules added to the GA Configuration Rule Groups include 'cust' (represents 'Custom') in the Rule Name. This allows for easy identification of Rules that are not part of the GA Configuration. Rule Sets, Rule Groups, and Rules that are part of the GA Configuration may not be renamed. Existing Rules that are part of the GA Configuration may not be modified in any way.
- **Workbook Templates**  Additional Workbook Templates may be added to the Promote GA Configuration; however, new Measures and Rules CANNOT be added to the GA Configuration Workbook Templates because the Promote worksheets are not visible in the configuration.

# <span id="page-24-0"></span>**Promotion Example**

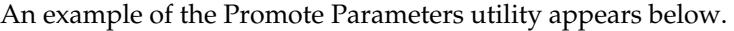

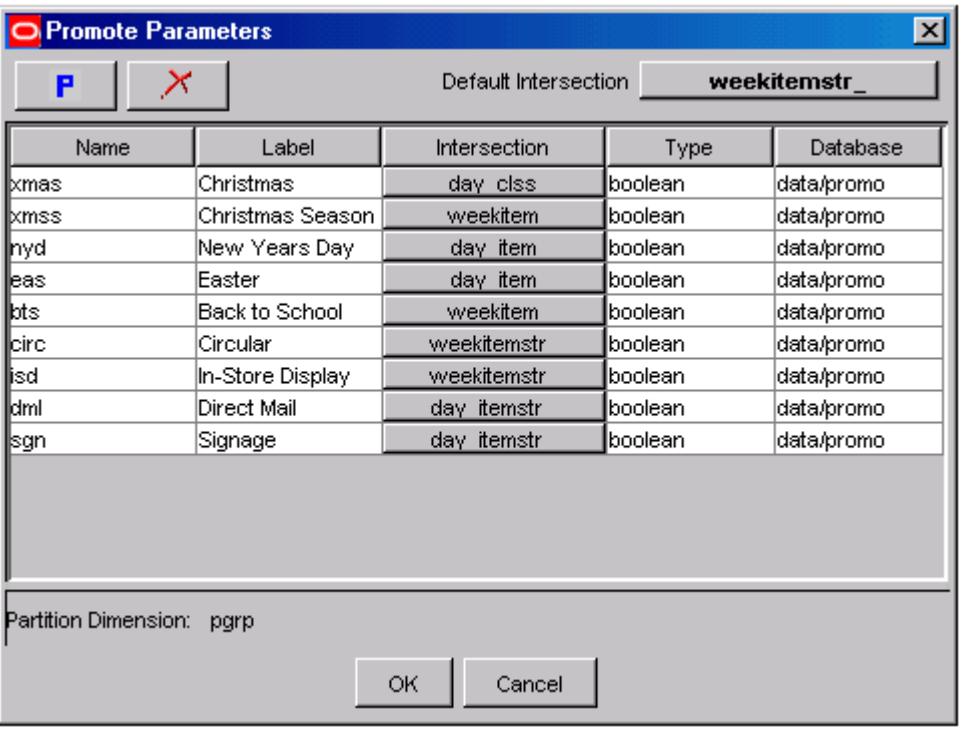

**Promote Parameters Window** 

# <span id="page-26-0"></span>**Appendix: Configuring the Clone Procedure**

Cloning allows users to generate forecasts for new items and locations by copying, or cloning history, from other SKUs and stores. Users can map SKUs or stores that have similar business cases, clone the historical data, and begin generating forecasts. Cloning provides the ability to generate forecasts based on historical data and promotional calendar.

The ["Clone Syntax"](#page-32-1) section contains the specifications and syntax for configuring the Forecast procedure.

The Clone procedure can be set up to clone sales history, promotion history. The Clone procedure can handle cloning of real, integer, Boolean and string measures.

> **Note:** The syntax is slightly different than the standard RPAS functions and procedures that are described in the "Rule Functions Reference Guide" section of the *RPAS Configuration Tools User Guide*.

## **Clone Requirements**

The following libraries must be registered in any domain(s) that will use the Clone solution extension:

RdfFunctions

## **Using the Clone Procedure**

The following notes provide information about Clone functionality.

- **Refer to the appropriate input parameters and output measures when using the** Clone procedure.
- The CLND, PROD, and LOC hierarchies are required by the Clone expression. CLND must be the inner-most hierarchy.
- Cloning supports up to 3 parent SKUs or 3 parent stores with contribution percentages for each of these SKUs or stores.
- An adjustment ratio can be defined to modify the level of the cloned history for the new product or location.
- Users can specify different parent SKUs (or Stores) for different locations. For example, SKU A sells like SKU B in Region 1 and like SKU C in Region 2. These location or product levels can be configured through the RPAS Configuration Tools.
- The cloning (copying) of historical data is performed as part of batch process using the Clone special expression.
- The clone special expression is generic enough that it can be used to copy not just history, but forecast parameters, Casual histories and more, using the clone special expression.
- A mask measure is used to define when cloning is performed. When the mask measure is TRUE, cloning is performed; setting the mask to FALSE stops the cloning process. A business rule may be defined (using RPAS rules) to set the mask measure to FALSE when it is desired to stop cloning the item/location. Note that if no mask measure is specified, cloning is performed for all item/locations that have a like item and/or like location specified.
- The input parameters include: A source array, up to 6 map measures, 2 contribution measures, an optional mask measure, and optional Adjustment Ratio Measure, and a destination array.
- The source and destination array will have to be at the same intersection (This will be validated by the special expression) and this will be intersection at which cloning is performed.
- The map measure, contribution measure and the mask measures can be at higher intersections to the source and destination arrays.
	- In the event that any of these are at a higher intersection, standard replication will be used for spreading values down to the source and destination Arrays.
- The map arrays and contribution measures are optional, with at least one map measure and contribution measure being necessary. The number of contribution measures should be equal to the number of map measures.
- Two additional optional start and end date measures can be passed, which specify the start end and end date indexes of the cloning process.
	- Similar restrictions for the intersection of the Start and End Date Index measures apply as mentioned with map measures above.
	- The index should be an index along a calendar dimension equal to the Calendar Dimension along Source and Destination array. For example, if the Source and Destination Arrays are at the SKU/Store/Week level intersection, then the Start and end date index measures should contain Index values of the Week dimension.
	- If these values are not passed, they will default to start and end dates of calendar hierarchy.

## <span id="page-28-0"></span>**About Cloning**

Cloning is handled a little differently depending on the type of measures being clones. This topic address the various manner in which cloning is handled for the following measure types:

- Real or integer measure
- Boolean measures
- String measures

## **Cloning Real or Integer Measures**

Since up to 3 parent SKUs and 3 parent Stores can be specified, the number of mapping measures can consist of up to 9 combinations of SKU/Stores (# of parent SKUs specified x # pf parent Stores specified) and corresponding % contributions.

#### **Example:**

The following example illustrates how real or integer values are calculated using the Clone expression.

#### **SKU1**

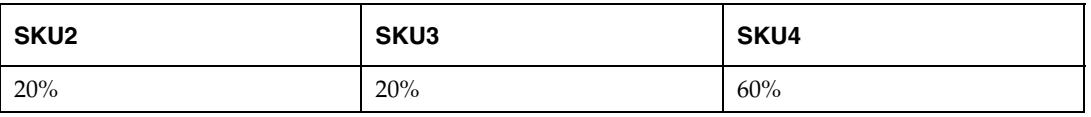

#### **STR1**

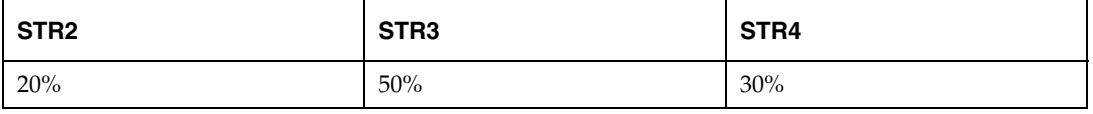

The Special Expression will calculate mappings and contributions as follows:

- $\blacksquare$  SKU2/STR2 at 4%
- SKU2/STR3 at 10%
- $\blacksquare$  SKU2/STR4 at 6%
- $\blacksquare$  SKU3/STR2 at 4%
- $\blacksquare$  SKU3/STR3 at 10%
- $\blacksquare$  SKU3/Str4 at 6%
- SKU4/STR2 at 12%
- $\blacksquare$  SKU4/STR3 at 30%
- $\blacksquare$  SKU4/Str4 at 18%

#### **Example 2 – Subset of possible values provided:**

If only a subset of values is populated, then the Clone expression performs its calculations as illustrated below.

#### **SKU1**

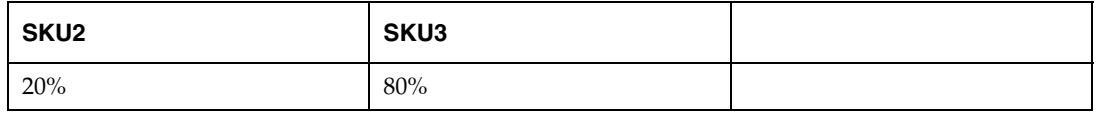

**STR1** 

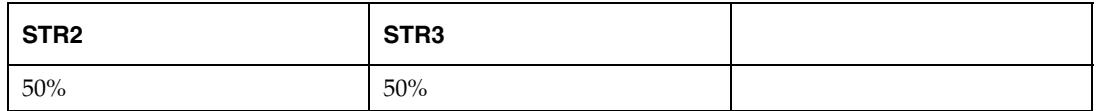

The Special Expression will calculate mappings and contributions as follows:

- SKU2/STR2 at 10%
- SKU2/STR3 at 10%
- $\blacksquare$  SKU3/STR2 at 40%
- SKU3/STR3 at 40%

### **Example 2 – Subset of possible values provided with Adjustment Ratio:**

If only a subset of values is populated and an Adjustment Ratio is defined, then the Clone expression performs its calculations as illustrated below.

#### **SKU1**

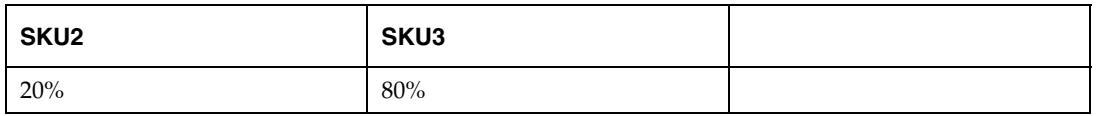

#### **Adjustment Ration = 1**

**STR1** 

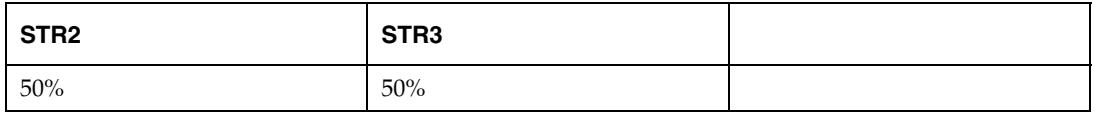

### **Adjustment Ration = 0.5**

The Special Expression will calculate mappings and contributions as follows:

- SKU2/STR2 at 5% (=20% x 0.5x50%)
- SKU2/STR3 at 5%
- SKU3/STR2 at 20% (=80%x0.5x50%)
- $\blacksquare$  SKU3/STR3 at 20%

### **Cloning Boolean Measures**

It is possible to clone promotion variables, which could be Boolean measures. This topic provides information about how the cloning of Boolean measures, specifically multiple Boolean measures, is handled.

The special expression supports the use of multiple Like SKUs or Like Stores for cloning Boolean measures. Users need to specify a method of combining the multiple measures, which could be an AND or an OR.

#### **Example:**

The following example illustrates how Boolean measures values are handled using the Clone expression.

#### **SKU1**

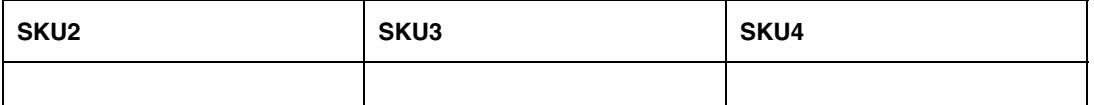

**STR1** 

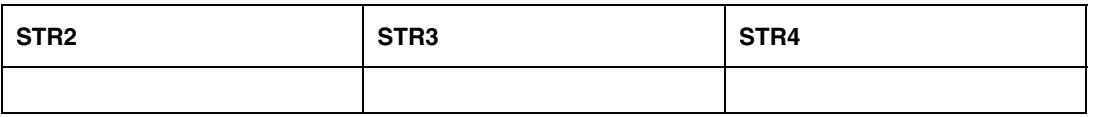

The Special Expression will calculate SKU1/STR1 as follows:

SKU2/STR2 OR SKU2/STR3 OR SKU2/STR4 OR SKU3/STR2 OR SKU3/STR3 OR SKU3/STR4 OR SKU4/STR2 OR SKU4/STR3 OR SKU4/STR4

### **Example – Cloning Promotion Measures for New SKU with OR Aggregation type defined:**

When only cloning promotion measures for new SKUs and user has specified an OR aggregation type:

**SKU1** 

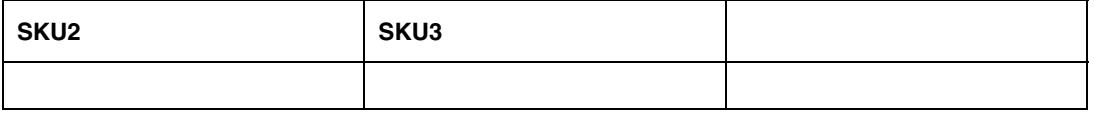

For SKU1/STR1, the special expression calculates the following:

## SKU2/STR1 OR SKU3/STR1

## **Cloning and String Measures**

It is possible to clone multiple string measures. When more than one clone SKUs or stores are specified, the special expression concatenates individual string measures.

When cloning Boolean or String measures, the following parameters are **ignored** by the special expression:

- **SKUCONTRIBUTION1**
- **SKUCONTRIBUTION2**
- **SKUCONTRIBUTION3**
- SKUADJUSTMENTRATIOMEAS
- STRCONTRIBUTION1
- **STRCONTRIBUTION2**
- **STRCONTRIBUTION3**
- **STRADJUSTMENTRATIOMEAS**

### **Valid Parameters during Cloning**

When cloning Boolean or String measures, the following parameters are **used in the same way as with real or integer measures:** 

- **SOURCE\_MEAS**
- **SKUMAPMEAS1**
- **SKUMAPMEAS2**
- **SKUMAPMEAS3**
- **STRMAPMEAS1**
- **STRMAPMEAS2**
- **STRMAPMEAS3**
- **STARTINDEX**
- **ENDINDEX**
- **MASKMEASURE**

<span id="page-31-0"></span>When cloning Boolean measures, the following **additional** parameters can be specified:

- Boolean Operator (indicating whether to use an AND or an OR operator for combining multiple measures). If this measure is not specified, and when cloning Boolean measures, the special expression defaults to an OR operation for combining multiple measures.
	- Boolean operator parameter can be specified as a scalar constant, a scalar measure, or a non-scalar measure which has a base intersection that is equal to or higher than the dest/src measure intersection.
	- The Boolean operator when specified as a measure, it needs to be a real measure, so that it can be displayed as a picklist if desired.

## **Syntax Conventions**

The table below displays the syntax conventions used in this document.

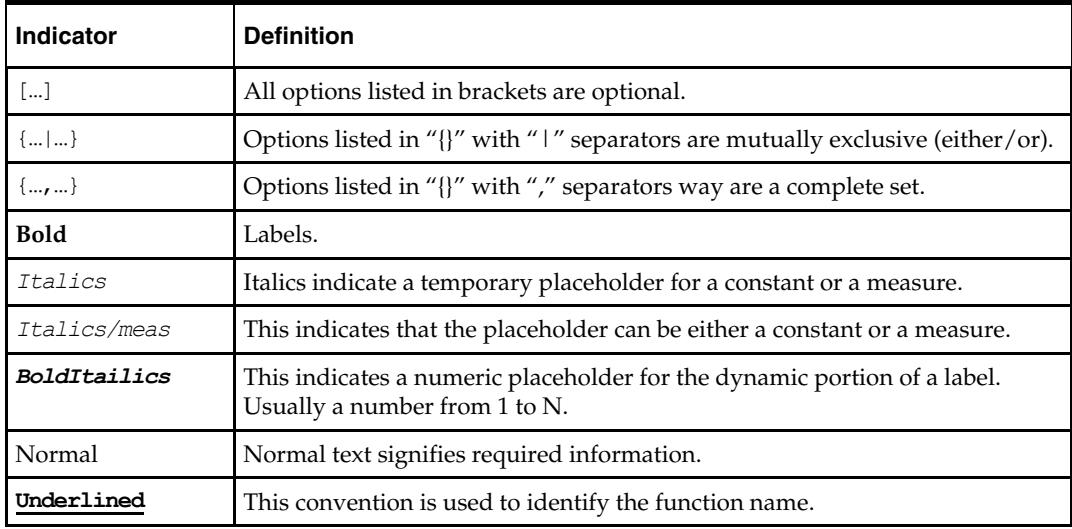

## <span id="page-32-1"></span><span id="page-32-0"></span>**Clone Syntax**

The syntax for using the Clone procedure appears below. The input and output parameter tables explain the specific usage of the parameters names use in the procedure.

#### **Generic Example for Cloning Real or Integer Measures:**

```
DEST_MEASURE <-clone(SRC:SOURCE_MEASURE, 
SKUMAP1: SKUMAPMEAS1, SKURATIO: SKUCONTRIBUTION1, SKUMAP2: SKUMAPMEAS2,
SKURATIO2:SKUCONTRIBUTION2, SKUMAP3:SKUMAPMEAS3, SKURATIO3: SKUCONTRIBUTION3, 
SKUADJRATIO: SKUADJUSTMENTRATIOMEAS 
STRMAP1:STRMAPMEAS1, STRRATIO1:STRCONTRIBUTION1, STRMAP2:STRMAPMEAS2, 
STRRATIO2:STRCONTRIBUTION2, STRMAP3:STRMAPMEAS3, STRRATIO3:STRCONTRIBUTION3, 
STRADJRATIO: STRADJUSTMENTRATIOMEAS [, STARTINDEX: STARTINDEX]
[, ENDINDEX:ENDINDEX] [, MASK:MASKMEASURE] [,BOOLOPT:BOOLEANOPERATOR])
```
#### **Generic Example for Cloning Boolean Measures:**

```
DEST_MEASURE <-clone(SOURCE_MEASURE, 
SKUMAPMEAS1, SKUMAPMEAS2, SKUMAPMEAS3, 
STRMAPMEAS1, STRMAPMEAS2, STRMAPMEAS3, 
STARTINDEX, ENDINDEX, , MASKMEASURE, BOOLEANOPERATOR)
```
#### **Generic Example for Cloning String Measures:**

DEST\_MEASURE <-**clone**(SOURCE\_MEASURE, SKUMAPMEAS1, SKUMAPMEAS2, SKUMAPMEAS3, STRMAPMEAS1, STRMAPMEAS2, STRMAPMEAS3, STARTINDEX, ENDINDEX, MASKMEASURE)

#### **Sample of Clone Function with Real or Integer Measures:**

DEST:clnSls <- Clone(SRC: promo, SKUMAP1:prodcln101xb, SKURATIO1:prodcnt101xb, SKUMAP2:prodcln201xb, SKURATIO2:prodcnt201xb, SKUMAP3:prodcln301xb, SKURATIO3:prodcnt301xb, STRMAP1:loccln101xb, STRRATIO1:loccnt101xb, STRMAP2:loccln201xb, STRRATIO2:loccnt201xb, STRMAP3:loccln301xb, STRRATIO3:loccnt301xb, SKUADJRATIO:prodadjpct01xb, STRADJRATIO:locadjpct01xb, MASK:clnmask01xb)

# <span id="page-33-0"></span>**Configuration Parameters and Rules**

## **Input Parameters**

The table below provides the input parameters for the Clone procedure and special expressions.

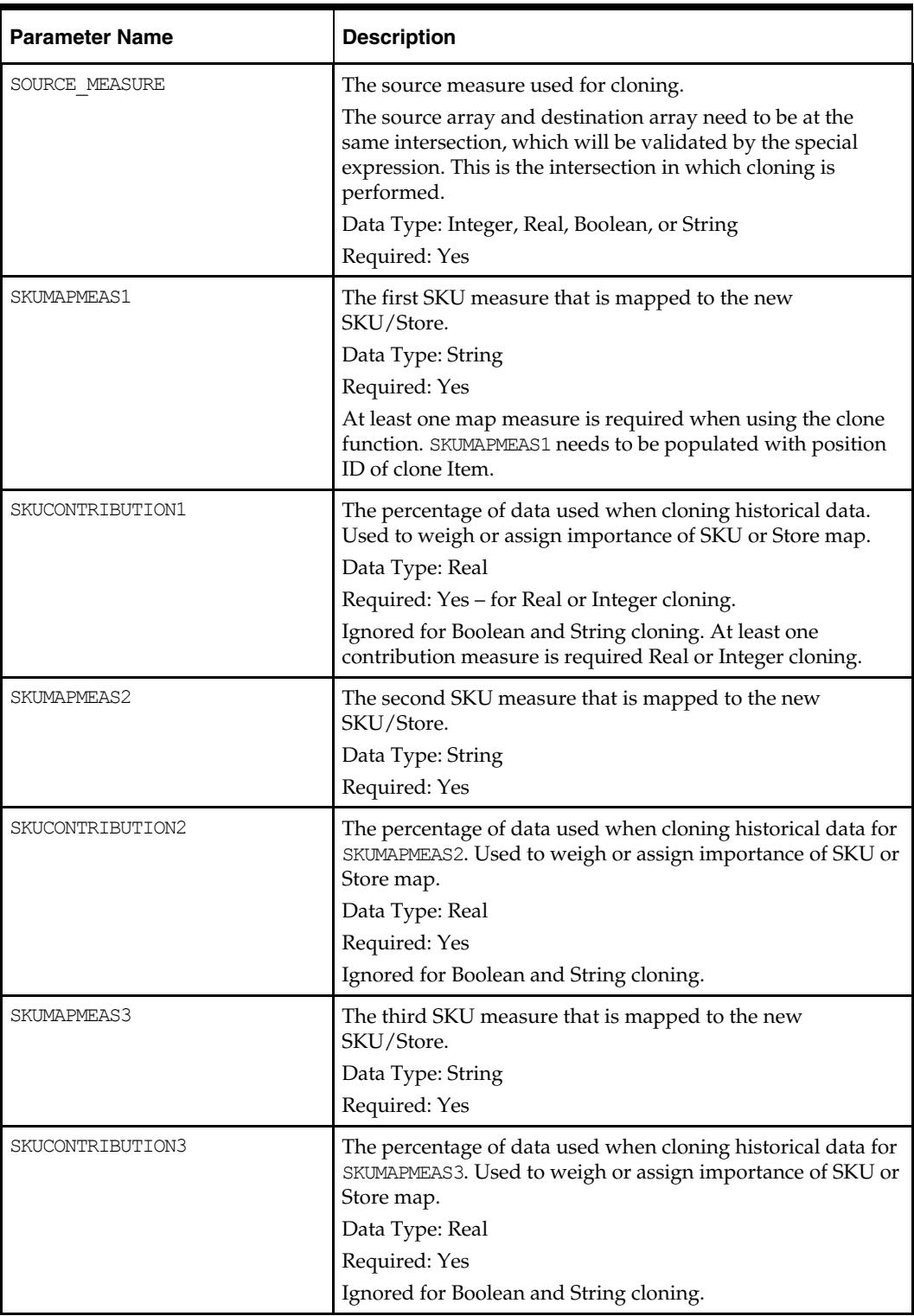

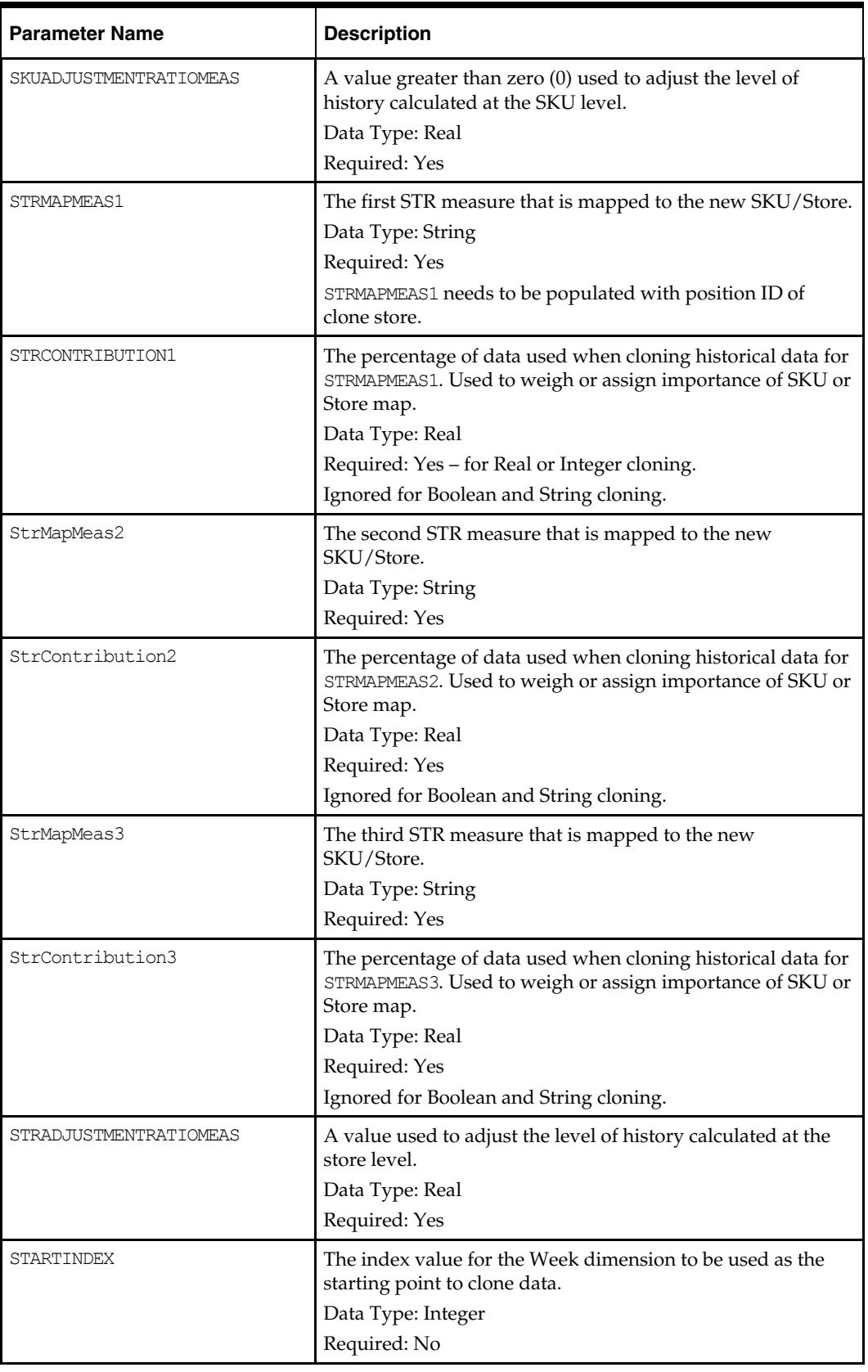

<span id="page-35-0"></span>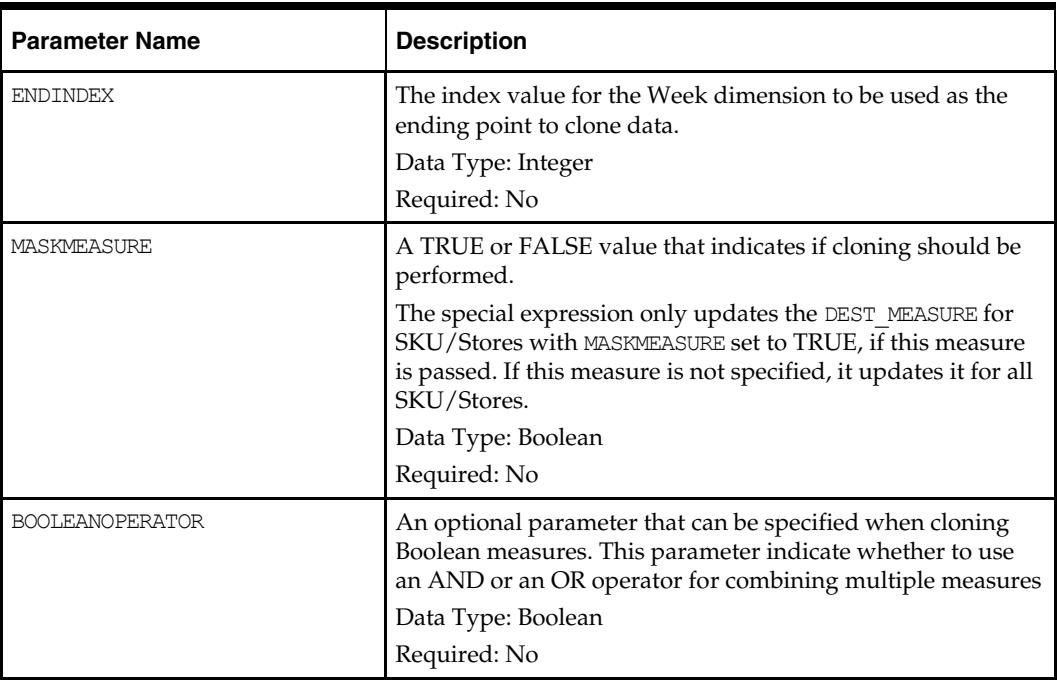

## **Output Parameters**

The table below provides the output parameters for the Clone procedures.

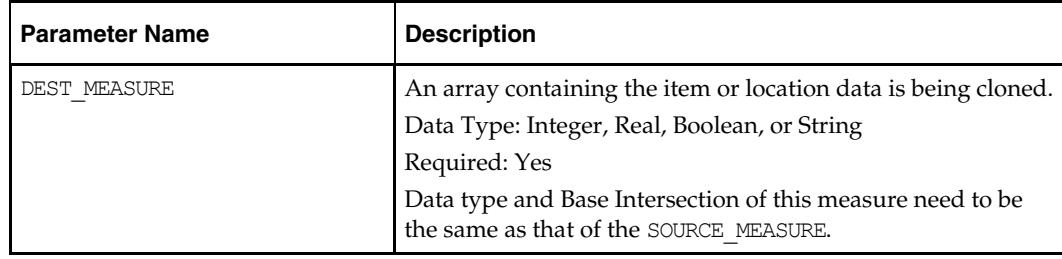

# <span id="page-36-0"></span>**Appendix: Configuring the Forecast Procedure**

Using the RPAS Configuration Tools, a time-series demand forecast may be configured as part of a planning workflow or business process. The Forecast procedure provides only a small subset of the functionality that is available through RDF. The differences between these solution extensions are as follows:

- The forecast produced by the Forecast procedure is a single-level forecast.
- RDF allows for forecasts to be generated at aggregate levels in the data (to remove sparsity), and then this forecast is spread down to the execution level by using a profile.
- The Forecast procedure allows for a single forecasting method to be specified in the calculation of the forecast.
- RDF allows for forecasting methods and forecasting parameters to be modified as needed at all levels in your data.
- No standard approval process of the resulting forecasts are included as part of the Forecast procedure.
- RDF allows for forecast adjustments and approvals to be made at the lowest level necessary in your data.

The ["Forecast Procedure Syntax"](#page-38-1) section contains the specifications and syntax for configuring the Forecast procedure.

> **Note:** The syntax is slightly different than the standard RPAS functions and procedures that are described in the "Rule Functions Reference Guide" section of the *RPAS Configuration Tools User Guide*.

# **Forecast Requirements**

The following libraries must be registered in any domain(s) that will use the Forecast solution extension:

- AppFunctions
- RdfFunctions

# **Forecast Parameter/Model Dependencies**

The model listed below required the stated measure to be provided.

- Bayesian model Plan measure required.
- Profile model Profile measure required.

## <span id="page-37-0"></span>**Using the Forecast Procedure**

The following notes are intended to serve as a guide for configuring the Forecast procedure within the RPAS Configuration Tools.

- **•** Refer to the appropriate input parameters and output measures when using the Forecast procedure.
- The resultant measure (that is, frcstout) should be at the same intersection as your history measure (that is, pos). This will be the base intersection of the final level.
- The Forecast procedure is a multi-result procedure, meaning that it can return multiple results with one procedure call within a rule. In order to get multiple results, the resultant measures must be configured in the Measure Tool and the specific measure label must be used on the left-hand-side (LHS) of the procedure call. The resultant measure parameters must be comma-separated in the procedural call.
- The startdatemeas that specifies the forecast start date needs to be periodically updated (every week or so) by configuring rules.
- The forecast methods are specified via the mask measure. This is an int measure. Please refer to the Forecast Model/method list table, for the expected values of this measure for each forecast method.

## **Syntax Conventions**

The table below displays the syntax conventions used in this document.

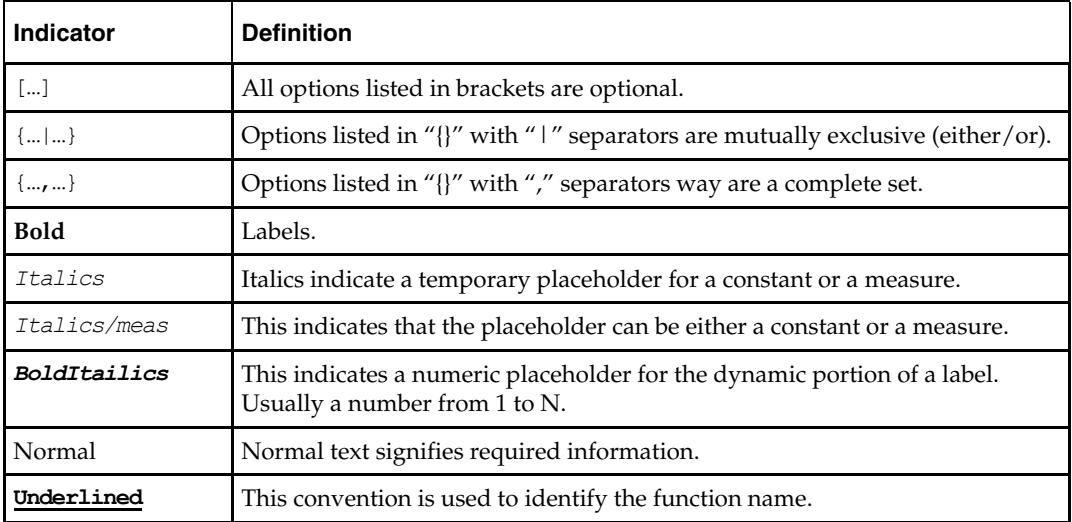

## <span id="page-38-1"></span><span id="page-38-0"></span>**Forecast Procedure Syntax**

The syntax for using the Forecast procedure appears below. The input and output parameter tables explain the specific usage of the parameters names used in the procedure.

#### **Generic Example:**

**FORECAST:** *FORMEAS* [, **INT**: *INTMEAS*, **CUMINT**:*CUMINTMEAS*, **PEAKS**:*PEAKSMEAS*, **CHMETHOD**:*METHMEAS*, **CHLEVEL**:*LVLMEAS*, **CHTREND**:*TRENDMEAS*, **ALERTS**:*ALERTSMEAS*] <- **FORECAST**(**MASK**:*MEASKMEAS*, {**STARTDATE**:*STARTDATE* | **STARTDATEMEAS**:*STARTDATEMEAS*}, **FORECASTLENGTH**:*FORECASTLENGTH*, **HISTORY**:HISTORYMEAS, **PERIOD**:*PERIOD* [ [,{**PROMO***\_0*:PROMO0*,* **PROMOEFF***\_0*:*PROMOEFF0*, **PROMOOVER\_***0*:*PROMOOVER0,*  **PROMOTYPE\_***0:PROMOTYPE0*} … {,**PROMO***\_N*:PROMON*,*  **PROMOEFF***\_N*:*PROMOEFFN*,**PROMOOVER\_***N*:*PROMOOVERN,* **PROMOTYPE\_***N:PROMOTYPEN*} ], **HISTSTART**: *HISTSTARTMEAS*, {**FRCSTSTARTMEAS**:*FRCSTSTARTMEAS* | **FRCSTSTART**:*FRCSTSTART*}, **MINWINTERS**:*MINWINTERSMEAS*, **MINHOLT**: *MINHOLTMEAS*, **MINCROSTON**:*MINCROSTON*, **MAXALPHA**:*MAXALPHA*, **MAXWINTERSALPHA**:*MAXWINALPHA*, **MAXPROFILEALPHA**:*MAXPROFILEALPHA*, **BAYESALPHA**:*BAYESALPHA*, **TRENDDAMP**:*TRENDDAMP, {***VALID\_DD**:*VALID\_DD*, **DDPROFILE**:*DDPROFILE* }, **PROMO\_IN\_BASELINE**:*PROMO\_IN\_BASELINE*, **PLAN**:*PLAN*, **PROFILE**:*PROFILE*, **VERBOSE**:*VERBOSE*, **AGGPROF**:*AGGPROF*, **SPREADPROF**:*SPREADPROF*, **READMODE**:*READMODE*, **BAYESIAN\_HORIZ**,*BAYESIAN\_HORIZ*, **MINB**:*MINB*, **MAXB**:*MAXB*, **KEEPCLAMPEDMAXB**:*KEEPCLAMPEDMAXB*, **SMOOTHBASELINE**:*SMOOTHBASELINE*, **CAUSALMERGE**:*CAUSALMERGE*, **CAPS**:*CAPSMEAS*, **CAPRATIOS**:*CAPRATIOSMEAS*, **USECAPPING**:*USECAPPING*, **MINCAPHIST**:*MINCAPHIST*, **PLANINT**:*PLANINTMEAS*, **PLANCUMINT**:*PLANCUMINTMEAS,* **CAPINTERVALS***:CAPINTERVALS*]

#### **Sample 1 – startdate as String:**

FORECASTOUT <-FORECAST(BAYESALPHA:0.15, FORECASTLENGTH:12, HISTORY:RSAL, MASK:METHMASK1, MAXALPHA:0.99, MAXB:50, MAXWINTERSALPHA:0.99, MINCROSTON:5, MINHOLT:13, MINWINTERS:104, PERIOD:52, PLAN:BAYES\_PLAN1, SMOOTHBASELINE:TRUE, STARTDATE:"D19980505", TRENDDAMP:0.5, HISTSTART:H\_STARTDATE1, FRCSTSTART:F\_STARTDATE1)

#### **Sample 2 – startdate as Parameter Measure:**

FORECAST:FORECASTOUT <-FORECAST(BAYESALPHA:0.15, FORECASTLENGTH:12, HISTORY:RSAL, MASK:METHMASK1, MAXALPHA:0.99, MAXB:50, MAXWINTERSALPHA:0.99, MINCROSTON:5, MINHOLT:13, MINWINTERS:104, PERIOD:52, PLAN:BAYES\_PLAN1, SMOOTHBASELINE:TRUE, STARTDATEMEAS:TODAY\*, TRENDDAMP:0.5, HISTSTART:H\_STARTDATE1, FRCSTSTART:F\_STARTDATE1)

#### **Sample 3 – Getting Multiple Results**

FORECAST: FORECASTMEAS, INT:INTMEAS, CUMINT:CUMINTMEAS, PEAKS: PEAKSMEAS <-FORECAST(BAYESALPHA:0.15, FORECASTLENGTH:12, HISTORY:RSAL, MASK:METHMASK1, MAXALPHA:0.99, MAXB:50, MAXWINTERSALPHA:0.99, MINCROSTON:5, MINHOLT:13, MINWINTERS:104, PERIOD:52, PLAN:BAYES\_PLAN1, SMOOTHBASELINE:TRUE, STARTDATEMEAS:TODAY\*, TRENDDAMP:0.5, HISTSTART:H\_STARTDATE1, FRCSTSTART:F\_STARTDATE1)

# <span id="page-39-0"></span>**Configuration Parameters and Rules**

## **Input Parameters**

The table below provides the input parameters for the Forecast procedure.

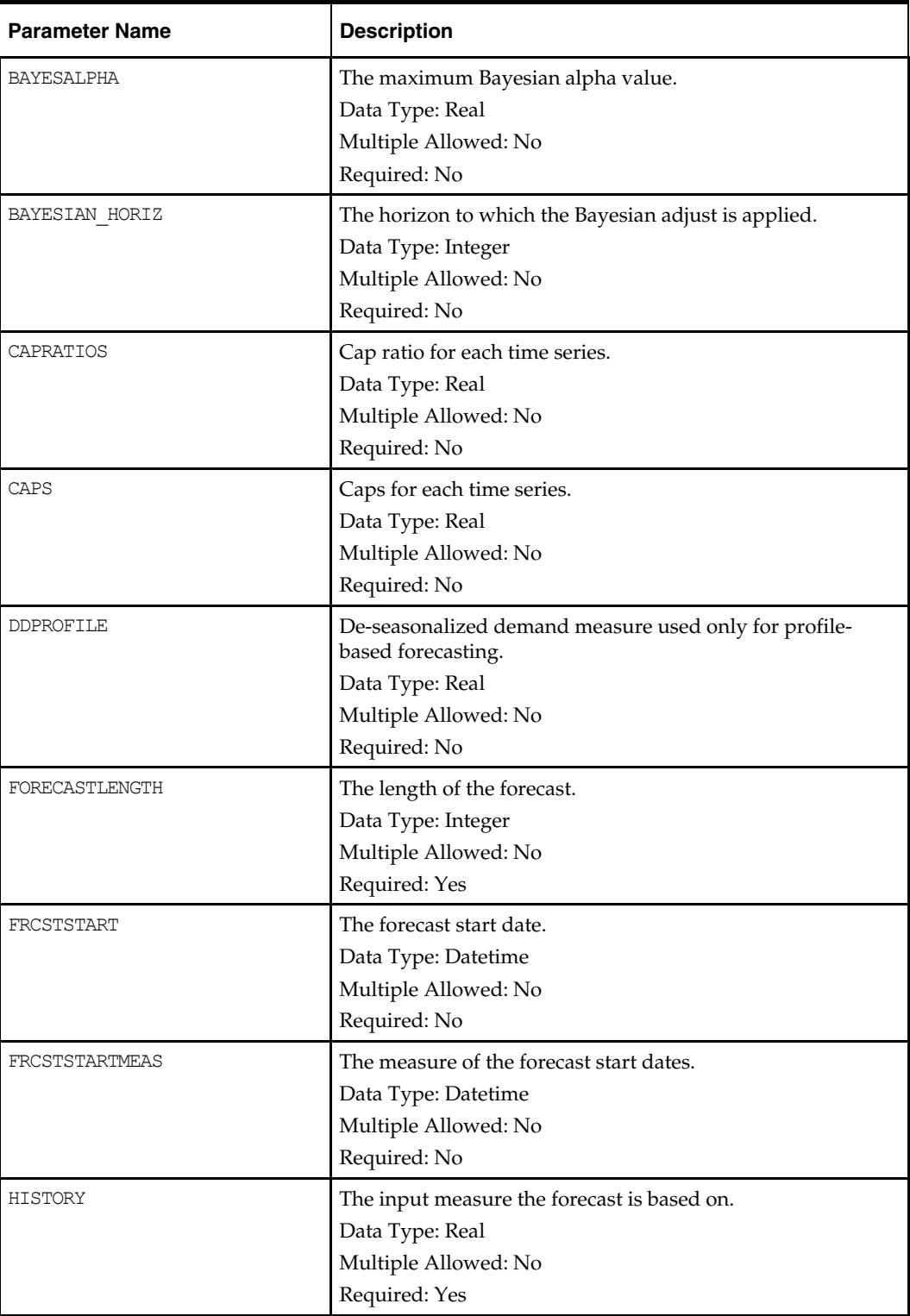

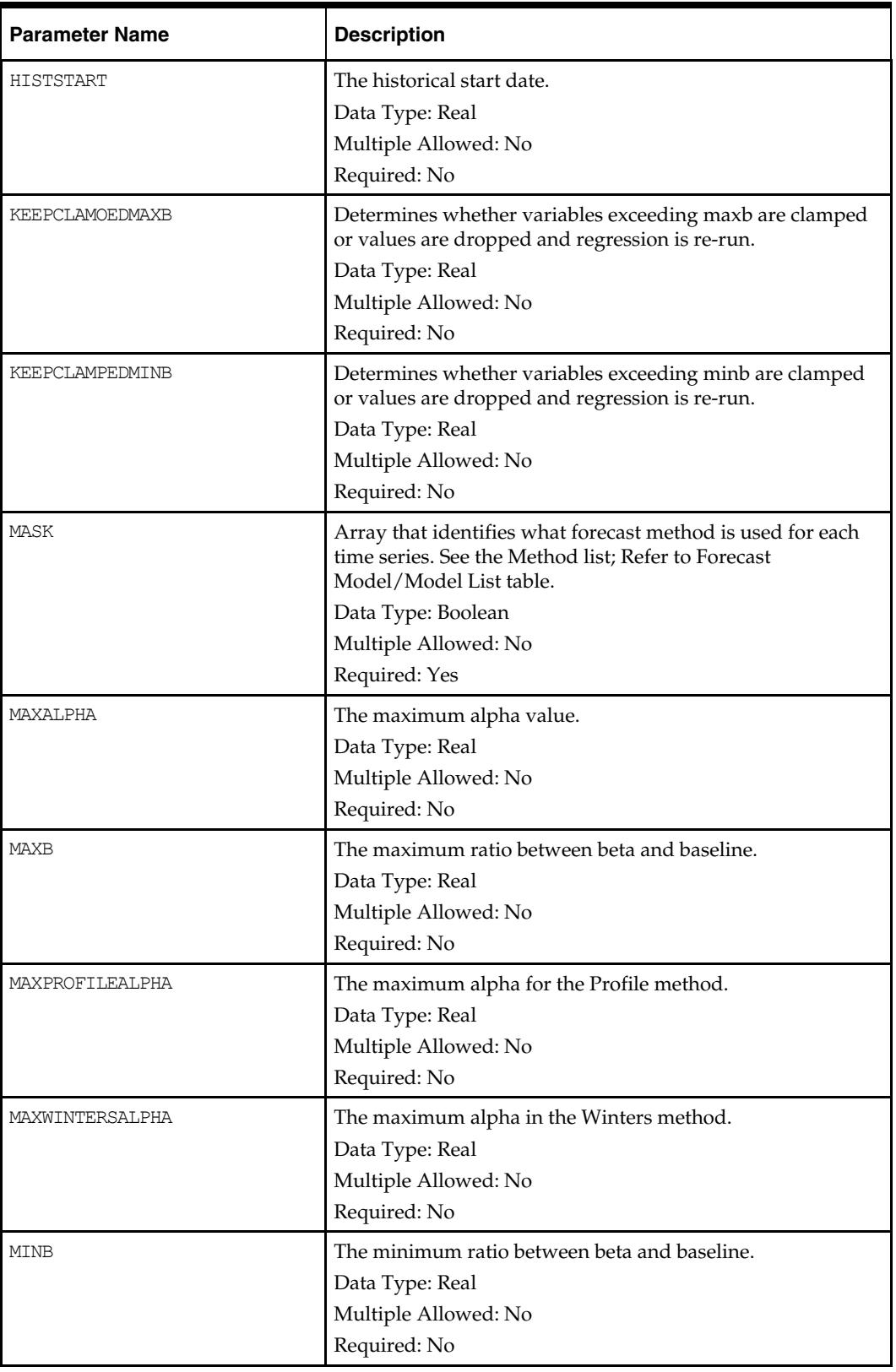

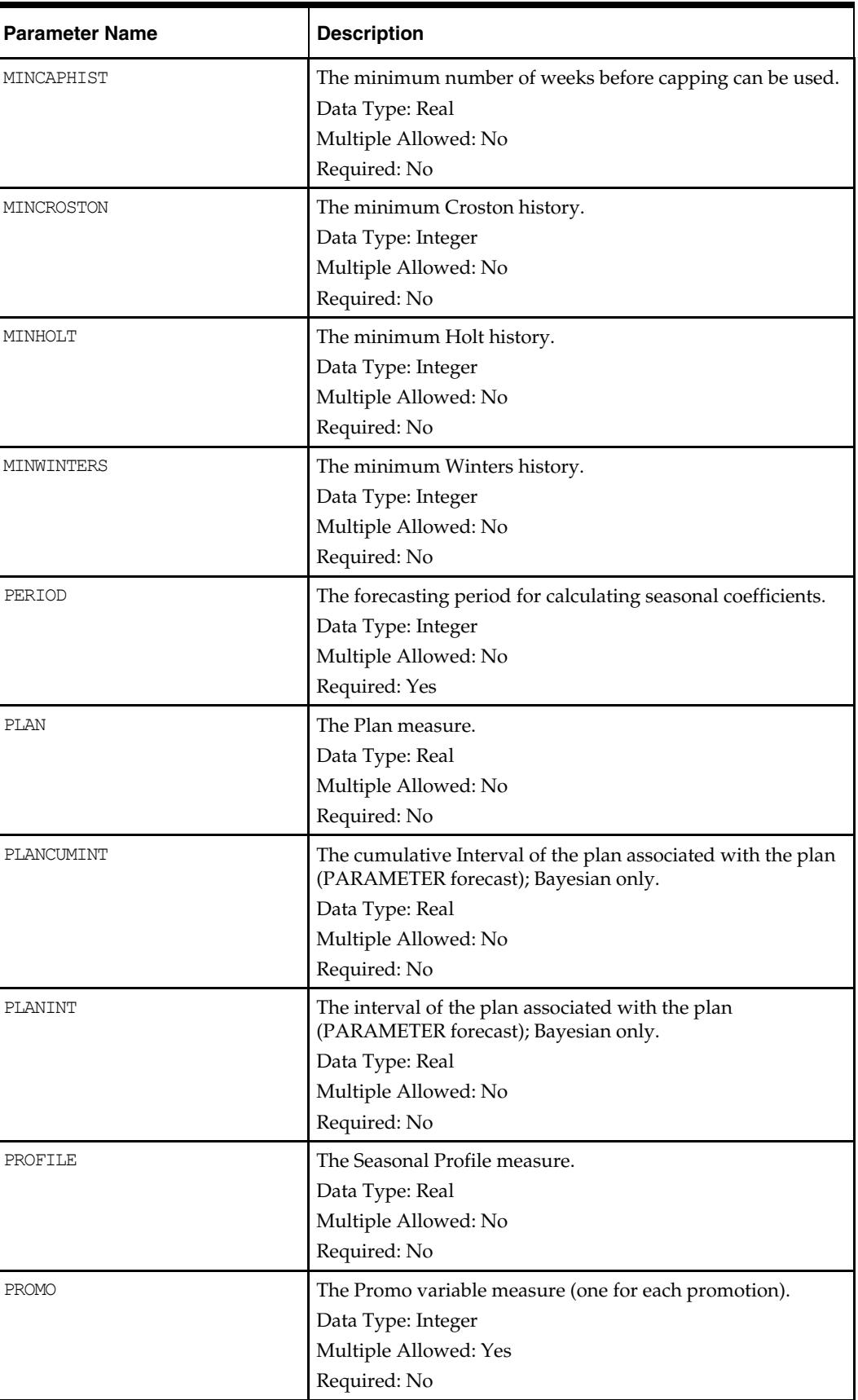

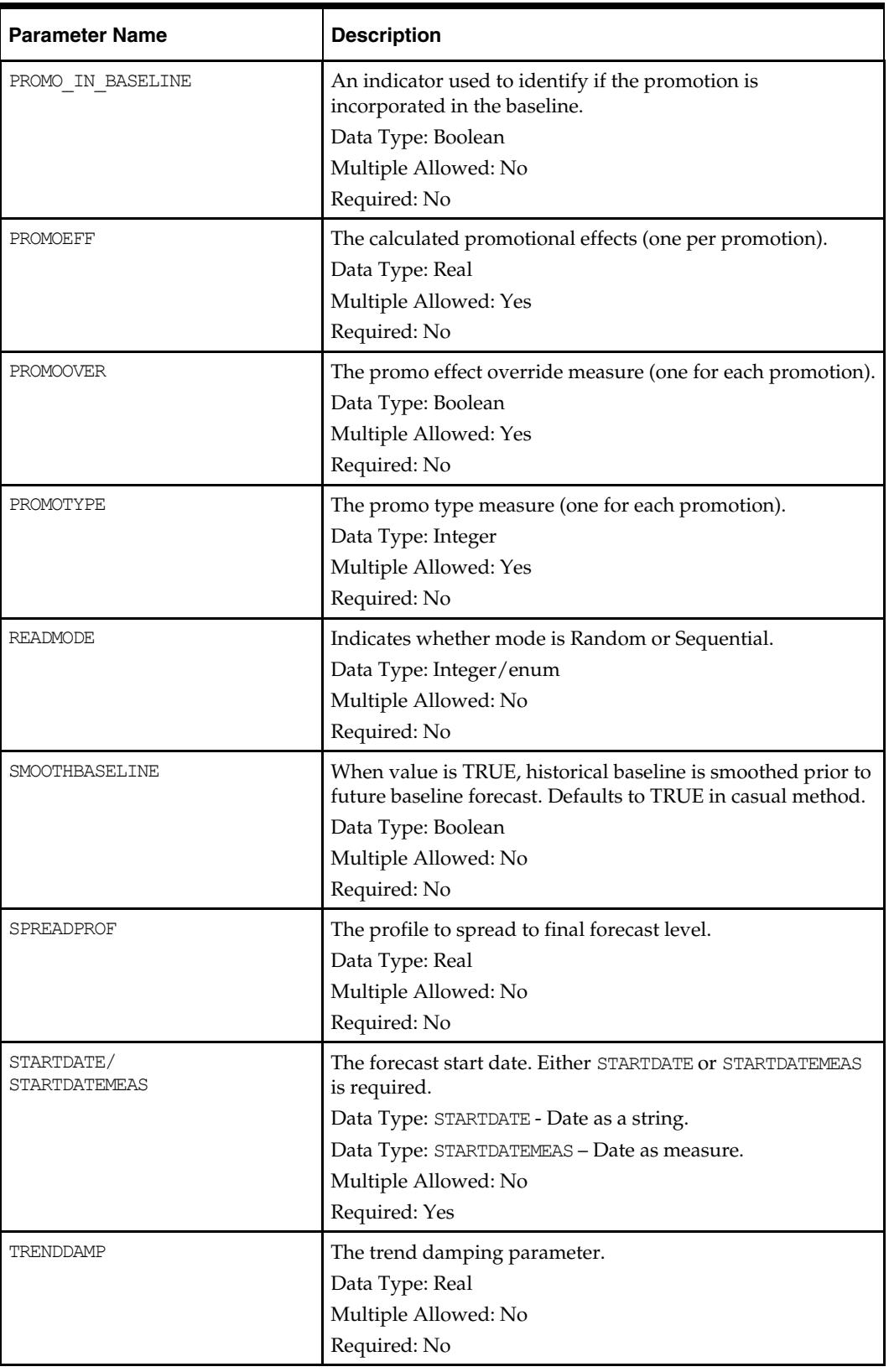

<span id="page-43-0"></span>![](_page_43_Picture_137.jpeg)

# **Output Parameters**

The table below provides the output parameters for the Forecast procedure.

![](_page_43_Picture_138.jpeg)

![](_page_44_Picture_77.jpeg)

## <span id="page-45-0"></span>**Forecast Method/Model List**

The table below provides the numeric value assigned to the forecast model/model list.

![](_page_45_Picture_65.jpeg)

# **Appendix: Configuring the LostSale Function/Procedure**

## <span id="page-46-0"></span>**Overview**

The purpose of Oracle Retail's LostSale module, which may also be referred to as "Preprocessing," is to correct past data points that represent unusual sales values that are not representative of a general demand pattern. Such corrections may be necessary when an item is out of stock and cannot be sold, which usually results in low sales. Preprocessing will adjust for stock out for both the current week and the following week because it assumes that the out of stock indicators represent end of week stock out. Data Correction may also be necessary in a period when demand is unusually high. The LostSale module allows you to automatically make adjustments to the raw POS (Point of Sales) data so that subsequent demand forecasts do not replicate undesired patterns that are caused by lost sales or unusually high demand.

The ["LostSale Syntax"](#page-49-1) section contains the specifications and syntax for configuring the LostSale function in the RPAS Configuration Tools. There is an RPAS multi-return function named preprocess and one RPAS special expression named preprocess. The special expression provides better performance; however, it only works in the batch mode. The multiple return function preprocess works in both batch mode and workbook mode. The syntax is exactly the same in both modes, except that procedures use "<-" instead of "=" in the expression.

> **Note:** The syntax is slightly different than the standard RPAS functions and procedures that are described in the "Rule Functions Reference Guide" section of the *RPAS Configuration Tools User Guide*.

# **LostSale Requirements**

The following libraries must be registered in any domain(s) that will use the LostSale solution extension:

- AppFunctions
- LostSalesFunctions

# **Configuration Restrictions**

The following restrictions apply to use the LostSale function/procedure:

An underscore () character may not be used in any measure names and rules unless the measures and rules are to be expanded using the RDF or Curve solution's classification scheme.

The classifications apply the AppFunctions and are as follows:

- \_F: Expand measures and rules across final levels
- \_S: Expand measures and rules across source levels
- \_B: Expand measures and rules across birth dates

# <span id="page-47-0"></span>**LostSale Parameter/Model Dependencies**

The model listed below required the stated measure to be provided.

- Bayesian model Plan measure required.
- Profile model Profile measure required.

## **Using the LostSale Function**

The following notes are intended to serve as a guide for configuring the LostSale function within the RPAS Configuration Tools:

- **1.** The LostSale function is a multi-result function, meaning that it can return multiple results within one function call within a rule. In order to get multiple results, the resultant measures must be configured in the Measure Tool, and the specific measure label must be used on the left-hand side (LHS) of the function call. The resultant measure parameters must be comma-separated in the function call as in the example.
- **2.** Because different filtering methods require different input parameters, it is necessary that every input parameter (measure or constant) must be accompanied by the corresponding label. All of the input measure parameters must be configured and registered before the function call. The input parameters must be comma-separated in the function call as in the example.
- **3.** The LostSale function library must be registered after the domain build by using the regfunction RPAS utility.
- **4.** The LostSale function required all the input and output measures using the same intersections. Mixed input/output measure intersections should be aligned to the same calculation intersection with other RPAS function/procedure before calling the LostSale function. The same procedure can be carried out to the resultant measures to spread or aggregate them to the designated intersections.
- **5.** Because of the limitation that the same measure cannot simultaneously appear on both left-hand side and right-hand side, the implementation of the CLEAR filter requires the user to provide a LSOVER\_REF measure (a duplication of the previously calculated LSOVER measure) when you try to retain the results on certain time series but clear the others by providing a mask measure (TSMASK\_DENSE). The LSOVER\_REF is not required when the results for all the time series need to be cleared.
- **6.** The LSTODAY measure is used to specify the end date for the filter processing. It only accepts the index number for the end date along the calendar dimension as valid input. If it is desired that the string position name to be used for the end date specification, the available RPAS time dimension translation function "index" can be used to do the name-index conversion before calling the LostSale function.
- **7.** The LSTODAY input parameter is designed to be a measure rather than a constant to provide more flexibility. Current implementation only allows one global LSTODAY index value to be used in processing all the time series. To specify the end date, you just need to populate its value for the first time series, and this index will be applied to all the other time series.
- **8.** The index value in LSTODAY measure started from 1 rather than 0.
- **9.** FLP\_FIRST and FLP\_LAST are the resultant measures to be used for the First-Last-Populated Location calculation. They do not have the calendar dimension, and each of their cell values represent the indices for the first and last populated locations along the calendar dimension from the first time series up to the current time series, respectively.
- <span id="page-48-0"></span>**10.** TSMASK\_DENSE is a Boolean input measure without calendar dimension to specify which time series is going to be processed and which is not. For filtering methods other than the CLEAR method, the true value means that it will be processed if the popcount for the current time series is larger than the hard-coded threshold value. Otherwise, it will not be processed. The false value means that the current time series will not be processed. If the TSMASK\_DENSE measure is not specified, all the time series will be processed and the internal hard-coded threshold value will not be considered. For the CLEAR filtering method, the true value means that the previously calculated results for the current time series will be cleared and the false value means the results will be retained. If the TSMASK\_DENSE measure is not specified, all the results will be cleared.
- **11.** For all the input measures that do not have the calendar dimension, such as UP\_ADJ\_RATIO and DELTA, you can use a constant as input. In this case, the constant value will be applied to all the time series.

![](_page_48_Picture_109.jpeg)

**Syntax Conventions** 

The table below displays the syntax conventions used in this document.

## <span id="page-49-1"></span><span id="page-49-0"></span>**LostSale Syntax**

The syntax for using the LostSale appears below. The input and output parameter tables explain the specific usage of the parameters names use in the function/procedure.

#### **Generic Example 1:**

**LSOVER**: *LSOVERMEAS,* **LS**: *LSMEAS*, [, **TSALERT**: *TSALERTMEAS,* **SERVICE\_LEVEL**: *SERVICELEVELMEAS,* **STOCK\_LEVEL**: *STOCKLEVELMEAS,* **FLP\_FIRST**: *FLPFIRSTMEAS,* **FLP\_LAST**: *FLPLASTMEAS*] = **preprocess**(**SRC:** *SRCMEAS,* **LSTODAY**: *LSTODAYMEAS*, **NPTS**: *NPTSMEAS* [, **MIN\_TSALERT**: *MINTSALERTMEAS*, **OUTAGE**: *OUTAGEMEAS*, **TSMASK\_DENSE**: *TSMASKMEAS*, **UP\_ADJ\_RATIO**: *UPADJMEAS*, **DOWN\_ADJ\_RATIO**: *DOWNADJMEAS*, **REFERENCE**: *REFMEAS*, **DEVIATION**: *DEVMEAS* {, **WINDOW**: *WINDOWMEAS |* , **WINDOW1**: *WINDOW1MEAS,* **WINDOW2**: *WINDOW2MEAS,* **WINDOW3**: *WINDOW3MEAS,* **WINDOW4**: *WINDOW4MEAS,* **WINDOW5**: *WINDOW5MEAS*} *{,*  **ALPHA**: *ALPHAMEAS*, **NPAS**: *NPASMEAS*, **NFUT**: *NFUTMEAS*} {, **NSIGMA\_MIN**: *NSIGMA\_MINMEAS*, **NSIGMA\_MAX**: *NSIGMA\_MAXMEAS* | , **NSIGMAOUT\_MIN**: *NSIGMAOUT\_MINMEAS*, **NSIGMAOUT\_MAX**: *NSIGMAOUT\_MAXMEAS*, **NSIGMAADJ\_MIN**: *NSIGMAADJ\_MINMEAS*, **NSIGMAADJ\_MAX**: *NSIGMAADJ\_MAXMEAS*} {, **FRCST\_MIN**: *FRCST\_MINMEAS*, **HIST\_MIN\_FS**: *HIST\_MIN\_FSMEAS*} {, **PRICE**: *PRICEMEAS*, **INVENTORY**: *INVENTORYMEAS,* **HIST\_MIN\_MD**: *HISTMINMDMEAS*} , **DELTA**: *DELTAMEAS,* **LSOVER\_REF**: *LSOVERREFMEAS*]

#### **Generic Example 2:**

**LSOVER**: *LSOVERMEAS,* **LS**: *LSMEAS*, [, **TSALERT**: *TSALERTMEAS,* **SERVICE\_LEVEL**: *SERVICELEVELMEAS,* **STOCK\_LEVEL**: *STOCKLEVELMEAS,* **FLP\_FIRST**: *FLPFIRSTMEAS,* **FLP\_LAST**: *FLPLASTMEAS*] <-**preprocess**(**SRC:** *SRCMEAS,* **LSTODAY**: *LSTODAYMEAS*, **NPTS**: *NPTSMEAS* [, **MIN\_TSALERT**: *MINTSALERTMEAS*, **OUTAGE**: *OUTAGEMEAS*, **TSMASK\_DENSE**: *TSMASKMEAS*, **UP\_ADJ\_RATIO**: *UPADJMEAS*, **DOWN\_ADJ\_RATIO**: *DOWNADJMEAS*, **REFERENCE**: *REFMEAS*, **DEVIATION**: *DEVMEAS* {, **WINDOW**: *WINDOWMEAS |* , **WINDOW1**: *WINDOW1MEAS,* **WINDOW2**: *WINDOW2MEAS,* **WINDOW3**: *WINDOW3MEAS,* **WINDOW4**: *WINDOW4MEAS,* **WINDOW5**: *WINDOW5MEAS*} *{,*  **ALPHA**: *ALPHAMEAS*, **NPAS**: *NPASMEAS*, **NFUT**: *NFUTMEAS*} {, **NSIGMA\_MIN**: *NSIGMA\_MINMEAS*, **NSIGMA\_MAX**: *NSIGMA\_MAXMEAS* | , **NSIGMAOUT\_MIN**: *NSIGMAOUT\_MINMEAS*, **NSIGMAOUT\_MAX**: *NSIGMAOUT\_MAXMEAS*, **NSIGMAADJ\_MIN**: *NSIGMAADJ\_MINMEAS*, **NSIGMAADJ\_MAX**: *NSIGMAADJ\_MAXMEAS*} {, **FRCST\_MIN**: *FRCST\_MINMEAS*, **HIST\_MIN\_FS**: *HIST\_MIN\_FSMEAS*} {, **PRICE**: *PRICEMEAS*, **INVENTORY**: *INVENTORYMEAS,* **HIST\_MIN\_MD**: *HISTMINMDMEAS*} , **DELTA**: *DELTAMEAS*]

#### **Sample 1:**

LSOVER:LSOVER1, LS:LS1, TSALERT:TSALERT1 = preprocess(SRC:POS, METHODID:MTHID, LSTODAY:TODAY1, NPTS:NPTS, WINDOW:WIN)

#### **Sample 2:**

LSOVER:LSOVER1, LS:LS1, TSALERT:TSALERT1 <- preprocess(SRC:POS, METHODID:MTHID, LSTODAY:TODAY1, NPTS:NPTS, WINDOW:WIN)

# <span id="page-50-0"></span>**Configuration Parameters and Rules**

## **Input Parameters**

The table below provides the input parameters for the LostSale procedure.

![](_page_50_Picture_142.jpeg)

![](_page_51_Picture_135.jpeg)

![](_page_52_Picture_137.jpeg)

![](_page_53_Picture_105.jpeg)

\* If the measure is not specified, the default value will be applied to each of the time series to be processed.

# <span id="page-54-0"></span>**Output Parameters**

![](_page_54_Picture_146.jpeg)

![](_page_54_Picture_147.jpeg)

## **Forecast Method/Model List**

The table below provides the numeric value assigned to the forecast model/model list.

![](_page_54_Picture_148.jpeg)

![](_page_55_Picture_153.jpeg)

![](_page_56_Picture_112.jpeg)

# <span id="page-57-0"></span>**LostSale Filtering Methods**

## **Standard Median**

Standard Median is recommended for getting data baselines on long time ranges when promo indicators are not available.

A standard median filter implementation

- Does not take outage information as an input.
- **Can use one optional parameter: window length.**

### **Mathematical Formulation**

LSOVER(t) = median value of SRC over [t-window/2, t+window/2],

Where: "window" is the parameter window length of the filter.

### **Example Chart**

![](_page_57_Figure_11.jpeg)

**Std Median with "window" = 13 points** 

#### **Example:**

LSOVER:lsover1, LS:ls1, TSALERT:tsalert1 = preprocess(SRC:pos, METHODID:mthid, LSTODAY:today1, NPTS:npts, WINDOW:win)

## <span id="page-58-0"></span>**Retek Median**

Retek Median is recommended for getting data baselines on long time ranges when promo indicators are not available.

Retek Median provides the following features:

- A sophisticated median filter that takes trends into consideration and improves side effects over the standard median filter. It makes five standard median filter passes.
- Does not take outage information as an input.
- Can accept five optional parameters: window length for each pass.

#### **Mathematical Formulation**

- **1.** The first two passes recursively apply the standard median filter. The result is denoted by MEDIAN\_2(t). The one-step difference of MEDIAN\_2(t) is calculated. That is,  $DIF_{1}(t) = MEDIAN_{2}(t) - MEDIAN_{2}(t-1)$ . Then, the standard median filter is applied to  $DIFF_1(t)$ . The result is denoted by MEDIAN\_DIFF\_1(t).
- **2.** Using MEDIAN\_DIFF\_1(t), a first smoothed version (that is, baseline) of the source data is calculated at the third step:  $SMOOTH_1(t) = SMOOTH_1(t-1) +$ MEDIAN\_DIFF\_1(t) on points where the absolute deviation of SRC(t) over its mean is larger than half of the global absolute standard deviation. Otherwise,  $SMOOTH_1(t) = SRC(t)$ .
- **3.** To prepare for the fourth pass, the one-step difference of SMOOTH\_1(t) is calculated. That is,  $DIFF_2(t) = SMOOTH_1(t) - SMOOTH_1(t-1)$ . An average version of  $DIFF_2(t)$  is calculated using the standard median filter. The result is denoted by AVG\_DIFF\_2(t). The result of the fourth pass is SMOOTH\_2(t) = SMOOTH\_2(t-1) + AVG\_DIFF\_2(t).
- **4.** Finally, LSOVER(t) is the result of applying the standard median filter to SMOOTH\_2(t).

#### **Example Chart**

![](_page_58_Figure_13.jpeg)

**Retek Median with Default Parameters** 

#### **Example:**

```
LSOVER:lsover1, LS:ls1, TSALERT:tsalert1 = preprocess(SRC:pos, METHODID:mthid, 
LSTODAY:today1, NPTS:npts, WINDOW1:win, WINDOW2:win2, WINDOW3:win3, WINDOW4:win4, 
WINDOW5:win5)
```
## <span id="page-59-0"></span>**Standard Exponential Smoothing**

Standard Exponential Smoothing is recommended for removing specific spikes of low or non-seasonal data when spike indicators are available.

Standard Exponential Smoothing provides the following features:

- Based on standard Exponential Smoothing calculations of past and future sales velocities.
- Must have "unusual event" measure info as input (that is, also referred to as outage).
- Does not take into consideration seasonal components.
- Three optional parameters:
	- **1.** Alpha (ES parameter used to evaluate past and future velocities)
	- **2.** Maximum number of historical points to calculate past velocity
	- **3.** Maximum number of future points to calculate future velocity

#### **Mathematical Formulation**

Std ES is the standard Exponential Smoothing filter. It preprocesses a subset of points as predetermined by an input measure. For every contiguous sequence of points to adjust, say between  $t_{\textit{f}}$  and  $t_{\textit{v}}$  a past velocity and a future velocity are calculated using an exponentially weighted average. For the points between  $t_f$  and  $t_\nu$  the adjustment is calculated as a linear interpolation of the past and future velocities.

$$
Past\_Velocity = \frac{\sum_{i=1}^{np} (1-\alpha)^{i-1} * SRC(t_f - i)}{\sum_{i=1}^{np} (1-\alpha)^{i-1}}
$$
  
\n
$$
Future\_Velocity = \frac{\sum_{i=1}^{nf} (1-\alpha)^{i-1} * SRC(t_i + i)}{\sum_{i=1}^{nf} (1-\alpha)^{i-1}}
$$
  
\n
$$
LSOVER(t) = Past\_Velocity + \frac{Future\_Velocity - Past\_Velocity * (t - t_f + 1), \forall t \in [t_f, t_i]
$$

Where:

" $a$ " is the exponential coefficient used to evaluate past and future velocities.

 $\mu$ <sup>np</sup>  $\mu$  is the maximum number of historical points to calc past velocity.

 $\mathscr{M}$  " is the maximum number of future points to calc future velocity.

### <span id="page-60-0"></span>**Example Chart**

![](_page_60_Figure_2.jpeg)

Std ES with " $Q$  " = 0.2, " $np$  " = 2 weeks, and " $n f$  " = 2 weeks

#### **Example:**

```
LSOVER:lsover1, LS:ls1, TSALERT:tsalert1 = preprocess(SRC:pos, METHODID:mthid, 
LSTODAY:today1, NPTS:npts, OUTAGE:outage1, ALPHA:alpha, NPAST:npast, NFUT:nfut)
```
## **Lost Sales – Standard Exponential Smoothing**

Lost Sales – Standard Exponential Smoothing Functions the same as Std ES except that it only adjusts lost sales (that is, negative spikes).

## **Example Chart**

![](_page_60_Figure_9.jpeg)

Lost Sales -- Std ES with " $\alpha$  " = 0.2, " $np$ " = 2 weeks, and " $nf$ " = 2 weeks

#### **Example:**

LSOVER:lsover1, LS:ls1, TSALERT:tsalert1 = preprocess(SRC:pos, METHODID:9, LSTODAY:today1, NPTS:30, OUTAGE:outage1, ALPHA:0.2, NPAST:5, NFUT:5)

## <span id="page-61-0"></span>**Forecast Sigma**

Forecast Sigma is recommended for removing recent spiky data points when approved forecasts and approved confidence intervals are available on the filtering window, but spike indicators are not available. This method is based on the principle that if a data point significantly deviates from an approved forecast, this data point is likely to be an unusual event that should be overridden in the source measure (POSOVER) used by the forecasting engine. It is adjusted by bringing the override value within some bounds of the approved forecast as defined by a proportional coefficient scalar of the forecasts' standard deviation.

Forecast Sigma provides the following features:

- Does not take outage information as an input
- Requires 2 parameters:
	- **1.** Approved forecast array
	- **2.** Approved standard deviation array of forecast
- Can accept 4 optional parameters:
	- **1.** Number of std. deviations for upper bound
	- **2.** Number of std. deviations for lower bound.
	- **3.** Forecast lower bound
	- **4.** Minimum item history (# points) required for filtering

### **Mathematical Formulation**

This method relies on approved forecasts with their corresponding confidence intervals. It adjusts the points that are far (as defined by a multiple of the forecast standard deviation) from their corresponding previously approved forecasts by bringing the override values to their closest confidence interval bounds.

**IF** # historical points < MinHist **THEN** 

 $LSOVER(t) = SRC(t)$ **ELSE IF** forecast(t) < MinFrcst **THEN**   $forceast(t) = MinFrest AND = MinFrest$ **ELSE IF**  $= 0$  **THEN IF** forecast(t) < 1.0 **THEN**  $=$  forecast $(t)$ **ELSE** =  $\sqrt{\text{forecast}(t)}$ **IF**  $SRC(t) >$  forecast(t) + nsu<sup>\*</sup> **THEN**  $LSOVER(t) = forecast(t) + nsu*$ **ELSE IF** SRC(t) < forecast(t) nsl\* **THEN**   $LSOVER(t) = forecast(t) - nsl*$ 

**ELSE** LSOVER $(t)$  = SRC $(t)$ 

<span id="page-62-0"></span>Where:

"nsu" is the number of std. deviations for upper bound.

"nsl" is the number of std. deviations for lower bound.

"MinFrcst" is the forecast lower bound.

"MinHist" is the minimum item history (# points) required for filtering.

#### **Example Chart**

Lost Sales – Forecast Sigma with  $nsu = 3$ ,  $nsl = 3$ , minFrcst = 0.1 and minHist = 5 weeks

#### **Example:**

```
LSOVER:LSOVER1, LS:LS1, TSALERT:TSALERT1 = preprocess(SRC:POS, METHODID:mthid, 
LSTODAY:TODAY1, NPTS:npts, REFERENCE:forecast1, DEVIATION:dev1, 
NSIGMA_MIN:nsigma_min, NSIGMA_MAX:nsigma_max, FRCST_MIN:0.1, 
HIST MIN FS: hist min fs)
```
### **Forecast Sigma Event**

This is similar to Forecast Sigma. It takes an outage (for instance, event) indicator to further process.

#### **Mathematical Formulation**

When the outage/event mask is ON:

 $LSOVER(t) = forecast(t)$ 

When the outage/event mask is OFF:

If the data points that are outside of the outliers calculated through NSIGMAOUT\_MIN and NSIGMAOUT\_MAX, they will be brought into the confidence interval bounds, which are defined through NSIGMAADJ\_MIN and NSIGMAADJ\_MAX.

#### **Example Chart**

![](_page_62_Figure_18.jpeg)

<span id="page-63-0"></span>Lost Sales – Forecast Sigma Event with nsigmaout\_min = 3, nsigmaout\_max = 3, nsigmaadj\_min = 1.5, nsigmaadj\_max = 1.5,

minFrcst =  $0.1$  and minHist =  $5$  weeks

#### **Example:**

```
LSOVER:LSOVER1, LS:LS1, TSALERT:TSALERT1 = preprocess(SRC:POS, METHODID:mthid, 
LSTODAY:TODAY1, NPTS:npts, OUTAGE:outage1, REFERENCE:forecast1, DEVIATION:dev1, 
NSIGMAOUT_MIN:nsigmaout_min, NSIGMAOUT_MAX:nsigmaout_max, 
NSIGMAADJ_MIN:nsigmaadj_min, NSIGMAADJ_MAX:nsigmaadj_max, FRCST_MIN:frcst_min, 
HIST MIN FS:hist min fs)
```
## **Override**

This method overrides the destination measure with the source measure that is adjusted by the adjustment percentage according to the mask. It is recommended for filling data gaps when an existing reference measure exists as a default value.

Override provides the following features:

- It is a simple data copy of a given percentage of the reference data to copy from.
- This may or may not take outage (for instance, event) info as an input to mask the operation.
- Requires 2 parameters:
	- **1.** Reference measure to copy data from
	- **2.** Source measure for the original data
- Can accept 1 optional parameter, Ratio of reference to actually copy.

#### **Mathematical Formulation**

This method uses the following parameters:

- A source measure that can be any measure in the system as long as it has the same intersection as the destination measure
- A reference measure that can be any measure in the system as long as it has the same intersection as the destination measure
- A destination measure that can be any measure in the system as long as it has the same intersection as the source measure
- A mask that is a Boolean measure that has the same intersection as the source and destination measures
- An adjustment percentage

This method overrides the destination measure with the source measure adjusted by the adjustment percentage according to the mask:

Let:

S(i) is the value in cell (i) of the source measure

R(i) is the value in cell (i) of the reference measure

D(i) is the value in cell (i) of the destination measure

M(i) is the value of cell (i) of the mask

a is an adjustment percentage

The result of the override method is:

 $D(i) = a * R(i)$  if  $M(i)$  is TRUE

 $D(i) = S(i)$  if  $M(i)$  is FALSE

### <span id="page-64-0"></span>**Example Chart**

![](_page_64_Figure_2.jpeg)

#### **Lost Sales – Override with delta = 0.5**

#### **Example:**

LSOVER:lsover1, LS:ls1, TSALERT:tsalert1 = preprocess(SRC:pos, METHODID:mthid, LSTODAY:today1, NPTS:npts, REFERENCE:ref1, OUTAGE:outage1, DELTA:delta1)

## **Increment**

This method increments or decrements the destination measure by the source measure, which is adjusted by the adjustment percentage according to the mask. It is recommended for updating outliers or data gaps when an existing reference measure exists as a default adjustment.

Increment provides the following features:

- It is a simple data increment of a given percentage of the reference data to copy from.
- It may or may not take outage (for instance, event) info as an input to mask the operation.
- Has 1 required parameter, Reference measure to increment by.
- Can accept 1 optional parameter, Ratio of reference to actually increment by.

#### **Mathematical Formulation**

This method uses the following inputs:

- A source measure that can be any measure in the system as long as it has the same intersection as the destination measure
- A reference measure that can be any measure in the system as long as it has the same intersection as the destination measure
- A destination measure that can be any measure in the system as long as it has the same intersection as the source measure
- A mask that is a Boolean measure that has the same intersection as the source and destination measures
- An adjustment percentage

This method increments or decrements the destination measure by the source measure, which is adjusted by the adjustment percentage according to the mask.

Let:

S(i) is the value in cell (i) of the source measure

R(i) is the value in cell(i) of the reference measure

D(i) is the value in cell (i) of the destination measure

M(i) is the value of cell (i) of the mask

a is an adjustment percentage (can be between (–100%) and (+100%) )

The result of the reduction method is:

 $D(i) = S(i) + a * R(i)$  if  $M(i)$  is TRUE

 $D(i) = S(i)$  if  $M(i)$  is FALSE

#### **Example Chart**

![](_page_65_Figure_19.jpeg)

![](_page_65_Figure_20.jpeg)

**Lost Sales – Increment with delta = 0.5** 

#### **Example Usage**

LSOVER:lsover1, LS:ls1, TSALERT:tsalert1 = preprocess(SRC:pos, METHODID:mthid, LSTODAY:today1, NPTS:npts, REFERENCE:ref1, OUTAGE:outage1, DELTA:delta1)

## <span id="page-66-0"></span>**Clear**

This is used for canceling the effect of some former preprocessing adjustments. Clear provides the following features:

- Does not take outage information as an input.
- May or may not take time series mask (does not have calendar dimension) input to retain results for certain time series.
- If time series mask is specified, one duplicated LSOVER measure must be provided in addition to the original LSOVER measure.

### **Mathematical Formulation**

**IF** TimeSeriesMask is provided && TimeSeriesMask = false **THEN**   $LSOVER(t) = LSOVER\_REF(t)$  $LS(t) = LSOVER\_REF(t) -SRC(t)$ **ELSE**   $LSOVER(t) = 0$  $LS(t) = 0$ 

#### **Example Chart**

![](_page_66_Figure_9.jpeg)

**LostSales – Clear with TS\_Mask** 

## **Example – Clear All**

LSOVER:LSOVER1, LS:LS1, TSALERT:TSALERT1 = preprocess(SRC:POS, METHODID:mthid, LSTODAY:TODAY1, NPTS:npts)

#### **Example - Partial Clear with Mask Input:**

LSOVER:LSOVER1, LS:LS1, TSALERT:TSALERT1 = preprocess(SRC:POS, METHODID:mthid, LSTODAY:TODAY1, NPTS:npts, TSMASK\_DENSE:tsMask1, LSOVER\_REF:lsoverref1)